### Cluster Management

James E. Prewett

<span id="page-0-0"></span>October 8, 2008

**Kロト K団 K K ミト K ミト ニミー のQ C\*** 

<span id="page-1-0"></span>Common Management Tools **OSCAR ROCKS** Other Popular Cluster Management tools Software Management/Change **Control Cfengine** Getting Started with Cfengine [P](#page-0-0)arallel Shell Tools / Basic Cluster **[Scripting](#page-2-0)** PDSH [Dancer's](#page-80-0) [DSH](#page-150-0) [Clusterit](#page-81-0) [C3 tools](#page-92-0) [\(cexec\)](#page-218-0) Basic Clu[ster S](#page-237-0)[cripting](#page-250-0) [Back](#page-111-0)up Man[ag](#page-266-0)[ement](#page-260-0) [Logging/](#page-129-0) Au[tomated Log Ana](#page-274-0)lysis [Regular E](#page-136-0)[xpression](#page-283-0) [Review](#page-283-0)

Regular Expression Meta-characters Regular Expression Meta-characters (cont.) SEC Logsurfer+ Security plans/procedures, Risk Analysis Network Topologies and Packet **Filtering** Linux Tricks Cluster-specific issues Checking Your Work Regression Testing System / Node / Software Change Management Logs How to know when to upgrade, trade–offs Monitoring tools( n > < E > < E > E  $OQ$ 

## OSCAR Information

<span id="page-2-0"></span>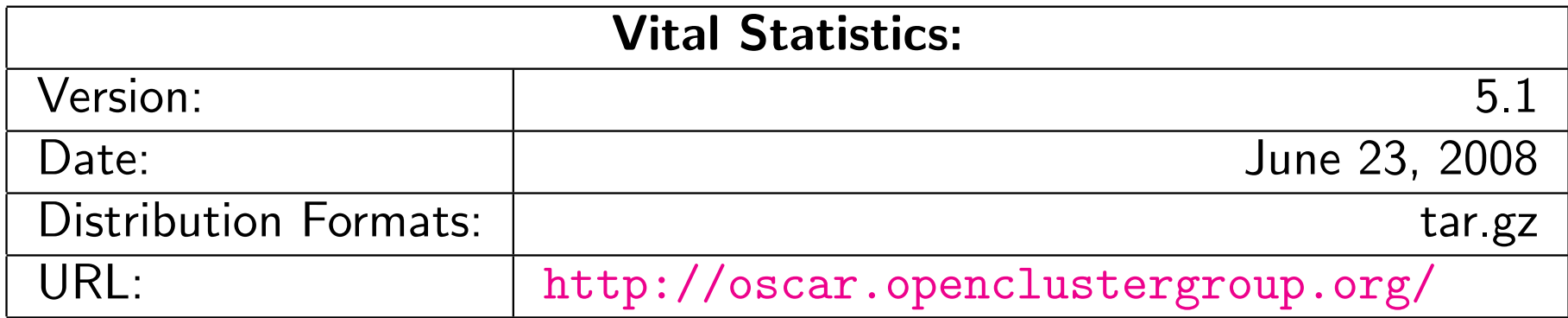

Supports X86, X86<sub>-64</sub> processors

▶ Supports X86, X86<sub>-64</sub> processors

K □ ▶ K @ ▶ K ミ ▶ K ミ ▶ → ミ → 9 Q Q →

**> Supports Ethernet networks** 

- ▶ Supports X86, X86<sub>-64</sub> processors
- **> Supports Ethernet networks**
- $\blacktriangleright$  Supports Infiniband networks

- ▶ Supports X86, X86<sub>-64</sub> processors
- **> Supports Ethernet networks**
- $\blacktriangleright$  Supports Infiniband networks
- **In Graphical Installation and Management tools** ... if you like that sort of thing

K ロ ▶ K 個 ▶ K 로 ▶ K 로 ▶ - 로 - K 9 Q Q Q

**Torque Resource Manager** 

- **Torque Resource Manager**
- $\blacktriangleright$  Maui Scheduler

**Torque Resource Manager** 

K □ ▶ K @ ▶ K ミ ▶ K ミ ▶ → ミ → 9 Q Q →

- $\blacktriangleright$  Maui Scheduler
- $\triangleright$  c3

**Torque Resource Manager** 

K ロ ▶ K 個 ▶ K 로 ▶ K 로 ▶ - 로 - K 9 Q Q Q

- $\blacktriangleright$  Maui Scheduler
- $\triangleright$  c3
- $\blacktriangleright$  LAM/MPI
- $\blacktriangleright$  MPICH
- ▶ OpenMPI

- **Torque Resource Manager**
- $\blacktriangleright$  Maui Scheduler
- $\triangleright$  c3
- $\blacktriangleright$  LAM/MPI
- $\blacktriangleright$  MPICH
- ▶ OpenMPI
- **OPIUM (OSCAR User Management software)**

K ロ ▶ K 御 ▶ K 重 ▶ K 重 ▶ │ 重 │ ◆ 9 Q ⊙

- **Torque Resource Manager**
- $\blacktriangleright$  Maui Scheduler
- $\triangleright$  c3
- $\blacktriangleright$  LAM/MPI
- $\blacktriangleright$  MPICH
- ▶ OpenMPI
- **OPIUM (OSCAR User Management software)**

K ロ ▶ K 御 ▶ K 重 ▶ K 重 ▶ │ 重 │ ◆ 9 Q ⊙

**P** pFilter (Packet filtering)

- **Torque Resource Manager**
- $\blacktriangleright$  Maui Scheduler
- $\triangleright$  c3
- $\blacktriangleright$  LAM/MPI
- $\blacktriangleright$  MPICH
- ▶ OpenMPI
- **OPIUM (OSCAR User Management software)**

K ロ ▶ K 御 ▶ K 重 ▶ K 重 ▶ │ 重 │ ◆ 9 Q ⊙

- **P** pFilter (Packet filtering)
- $\blacktriangleright$  PVM

- **Torque Resource Manager**
- $\blacktriangleright$  Maui Scheduler
- $\triangleright$  c3
- $\blacktriangleright$  LAM/MPI
- $\blacktriangleright$  MPICH
- ▶ OpenMPI
- **OPIUM (OSCAR User Management software)**

**K ロ ▶ K 御 ▶ K 重 ▶ K 重 ▶ │ 重 │ ◆) Q (◇** 

- **P** pFilter (Packet filtering)
- $\blacktriangleright$  PVM
- **System Imager Suite (SIS)**

- $\blacktriangleright$  Torque Resource Manager
- $\blacktriangleright$  Maui Scheduler
- $\triangleright$  c<sub>3</sub>
- $\blacktriangleright$  LAM/MPI
- $\blacktriangleright$  MPICH
- ▶ OpenMPI
- **OPIUM (OSCAR User Management software)**

**K ロ ▶ K 御 ▶ K 重 ▶ K 重 ▶ │ 重 │ ◆) Q (◇** 

- **P** pFilter (Packet filtering)
- $\blacktriangleright$  PVM
- **System Imager Suite (SIS)**
- ▶ Switcher Environment Switcher

RedHat Enterprise Linux 4

- $\blacktriangleright$  RedHat Enterprise Linux 4
- RedHat Enterprise Linux 5

K □ ▶ K @ ▶ K ミ ▶ K ミ ▶ │ ミ │ ◆ 9 Q (\*

- $\blacktriangleright$  RedHat Enterprise Linux 4
- RedHat Enterprise Linux 5
- ▶ Fedora Core 7

- $\blacktriangleright$  RedHat Enterprise Linux 4
- $\blacktriangleright$  RedHat Enterprise Linux 5
- ▶ Fedora Core 7
- ▶ Fedora Core 8

K ロ ▶ K 個 ▶ K 로 ▶ K 로 ▶ - 로 - K 9 Q Q Q

- $\blacktriangleright$  RedHat Enterprise Linux 4
- $\blacktriangleright$  RedHat Enterprise Linux 5
- ▶ Fedora Core 7
- ▶ Fedora Core 8
- $\blacktriangleright$  Yellow Dog Linux 5.0

- RedHat Enterprise Linux 4
- $\blacktriangleright$  RedHat Enterprise Linux 5
- ▶ Fedora Core 7
- ▶ Fedora Core 8
- $\blacktriangleright$  Yellow Dog Linux 5.0
- ▶ OpenSUSE Linux 10.2 (x86\_64 Only!)

K ロ ▶ K 御 ▶ K 重 ▶ K 重 ▶ │ 重 │ ◆ 9 Q ⊙

- $\blacktriangleright$  RedHat Enterprise Linux 4
- $\blacktriangleright$  RedHat Enterprise Linux 5
- $\blacktriangleright$  Fedora Core 7
- ▶ Fedora Core 8
- $\blacktriangleright$  Yellow Dog Linux 5.0
- $\triangleright$  OpenSUSE Linux 10.2 (x86\_64 Only!)
- $\triangleright$  "Clones of supported distributions, especially open source rebuilds of Red Hat Enterprise Linux such as CentOS and Scientific Linux, should work but are not officially tested."

 $\blacktriangleright$  Install a supported Linux on the erver Node Leave at least 4GB free in each of / and /var! The easy way is to make 1 big partition for  $/$ !

- $\blacktriangleright$  Install a supported Linux on the erver Node Leave at least 4GB free in each of / and /var! The easy way is to make 1 big partition for  $/$ !
- $\blacktriangleright$  Create repositories for SystemInstaller  $#$  mkdir /tftpboot  $#$  mkdir /tftpboot/oscar  $#$  mkdir /tftpboot/distro  $#$  mkdir /tftpboot/distro/OS-version-arch

- $\blacktriangleright$  Install a supported Linux on the erver Node Leave at least 4GB free in each of / and /var! The easy way is to make 1 big partition for  $/$ !
- $\blacktriangleright$  Create repositories for SystemInstaller  $#$  mkdir /tftpboot  $#$  mkdir /tftpboot/oscar  $#$  mkdir /tftpboot/distro  $#$  mkdir /tftpboot/distro/OS-version-arch
- $\blacktriangleright$  Unpack the oscar-repo-common-rpms and the oscar-repo-DISTRO-VER-ARCH tarballs into /tftpboot/oscar/

- $\blacktriangleright$  Install a supported Linux on the erver Node Leave at least 4GB free in each of / and /var! The easy way is to make 1 big partition for  $/$ !
- $\blacktriangleright$  Create repositories for SystemInstaller  $#$  mkdir /tftpboot  $#$  mkdir /tftpboot/oscar  $#$  mkdir /tftpboot/distro  $#$  mkdir /tftpboot/distro/OS-version-arch
- $\blacktriangleright$  Unpack the oscar-repo-common-rpms and the oscar-repo-DISTRO-VER-ARCH tarballs into /tftpboot/oscar/
- $\triangleright$  Copy your RPMs into the /tftpboot/distro/OS-version-arch directory

OSCAR Installation (cont.)

 $\blacktriangleright$  Install yum unless your OS already has it

 $^{\rm 1}$ This is not in the documentation, but I found that the packages were not signed causing yume to barf unless you passed it the - -nogpgcheck option. YMMVK □ ▶ K @ ▶ K ミ ▶ K ミ ▶ │ ミ │ ◆ 9 Q (\*

# OSCAR Installation (cont.)

 $\blacktriangleright$  Install yum unless your OS already has it

 $\blacktriangleright$  Install yume:  $#$  yum install createrepo /tftpboot/oscar/common-rpms/yume\*.rpm

 $^{\rm 1}$ This is not in the documentation, but I found that the packages were not signed causing yume to barf unless you passed it the - -nogpgcheck option. YMMVK □ ▶ K @ ▶ K ミ ▶ K ミ ▶ │ ミ │ ◆ 9 Q (\*

# OSCAR Installation (cont.)

- $\triangleright$  Install yum unless your OS already has it
- $\blacktriangleright$  Install yume:  $#$  yum install createrepo /tftpboot/oscar/common-rpms/yume\*.rpm
- $\blacktriangleright$  Install oscar-base RPM:  $\#$  yume --nogpgcheck $^1$  --repo  $/$ tftpboot $/$ oscar $/$ common-rpms install oscar-base

 $^{\rm 1}$ This is not in the documentation, but I found that the packages were not signed causing yume to barf unless you passed it the - -nogpgcheck option. YMMV4 ロ ▶ ( 伊 ) ( 王 ) (王 ) 三 = 5 ( Q Q Q

## OSCAR Server Node Network Configuration

▶ Give your host a hostname! The default of "localhost" or "localhost.localdomain" will \*not\* work.

## OSCAR Server Node Network Configuration

- ▶ Give your host a hostname! The default of "localhost" or "localhost.localdomain" will \*not\* work.
- ▶ Configure the "Public" network interface as per the requirements of your local network. This is the network that will connect to the Internet (or the lab network), so configure it appropriately.

## OSCAR Server Node Network Configuration

- ▶ Give your host a hostname! The default of "localhost" or "localhost.localdomain" will \*not\* work.
- ▶ Configure the "Public" network interface as per the requirements of your local network. This is the network that will connect to the Internet (or the lab network), so configure it appropriately.
- ▶ Configure the "Private" network interface using a "Private" IP address. The IANA has reserved the following three blocks for private internets:
	- $\blacktriangleright$  10.0.0.0 10.255.255.255 (10/8 CIDR block)
	- $\blacktriangleright$  172.16.0.0 [172](http://www.faqs.org/rfcs/rfc1918.html).31.255.255 (172.16/12 CIDR block)
	- 192.168.0.0 192.168.255.255 (192.168/16 CIDR block)

## OSCAR Cluster Installation

Once the Server is installed and configured, start the installer!  $#$  cd /opt/oscar  $#$  /install\_cluster  $\lt$  device $>$ This will:

- $\blacktriangleright$  Install all required RPMs
- $\blacktriangleright$  update the /etc/hosts file with OSCAR aliases
- $\blacktriangleright$  update the /etc/exports file
- **D** update system initialization scripts (/etc/rc.d/init.d/)
- $\blacktriangleright$  restart any affected services

Then the installer GUI will be launched.

### The OSCAR Installation Wizard:

 $\blacktriangleright$  Select your packages

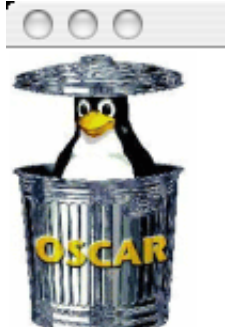

 $\overline{X}$  OSCAR Wizard - headnode

Welcome to the OSCAR Wizard!

**OSCAR Version: 5.1** 

- INSTALL MODE -

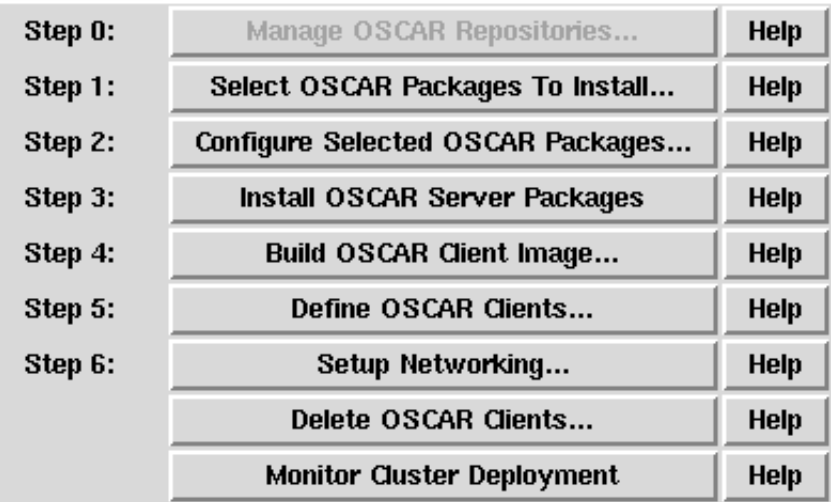

Before continuing, network boot all of your nodes. Once they have completed installation, reboot them from the hard drive. Once all the machines and their ethernet adaptors are up, move on to the next step.

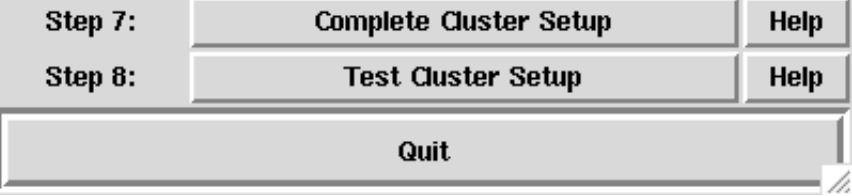

## The OSCAR Installation Wizard:

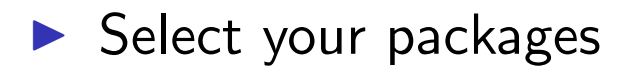

 $\blacktriangleright$  Configure the packages

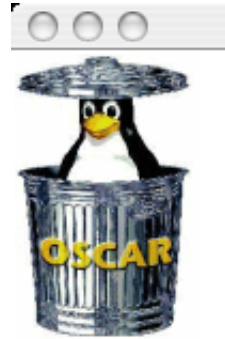

 $\overline{X}$  OSCAR Wizard - headnode

Welcome to the OSCAR Wizard!

**OSCAR Version: 5.1** 

- INSTALL MODE -

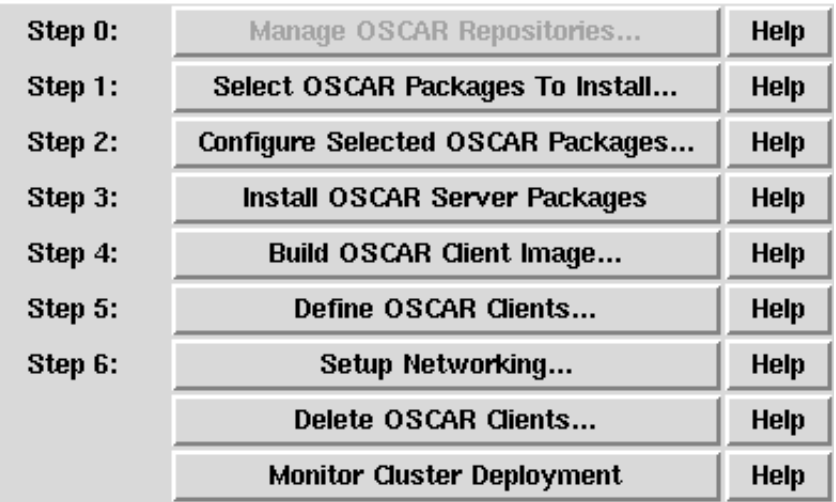

Before continuing, network boot all of your nodes. Once they have completed installation, reboot them from the hard drive. Once all the machines and their ethernet adaptors are up, move on to the next step.

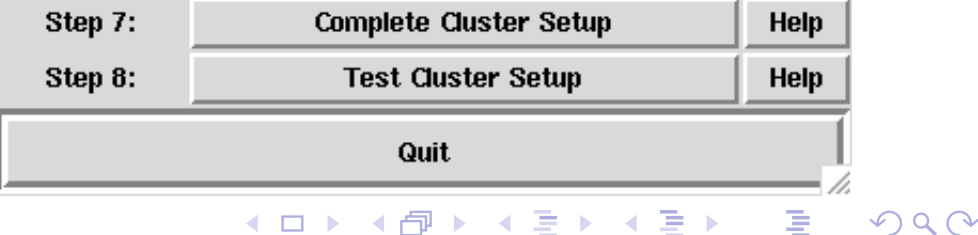
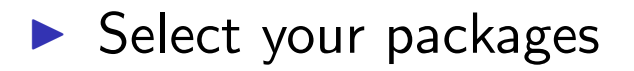

- $\blacktriangleright$  Configure the packages
- $\blacktriangleright$  Install the Server packages

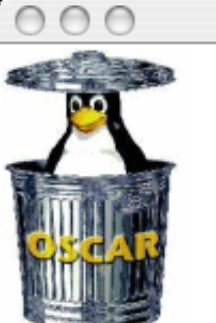

 $|\overline{X}|$  OSCAR Wizard - headnode

Welcome to the OSCAR Wizard!

**OSCAR Version: 5.1** 

- INSTALL MODE -

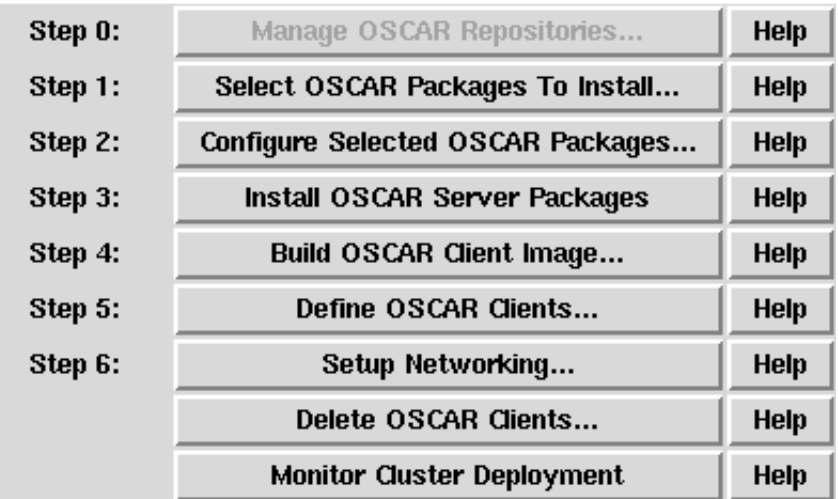

Before continuing, network boot all of your nodes. Once they have completed installation, reboot them from the hard drive. Once all the machines and their ethernet adaptors are up, move on to the next step.

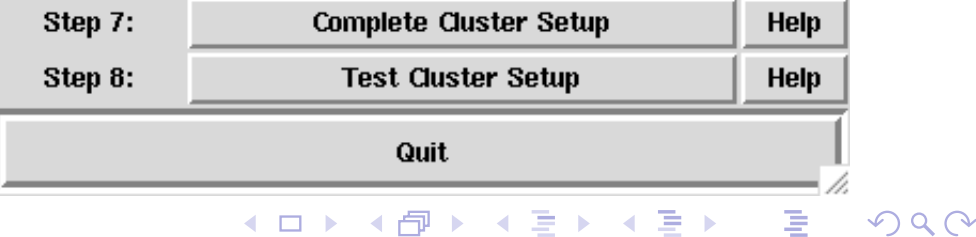

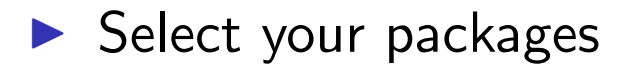

- $\blacktriangleright$  Configure the packages
- $\blacktriangleright$  Install the Server packages
- $\blacktriangleright$  Build an image for the compute nodes

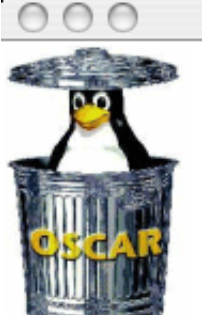

 $|\overline{X}|$  OSCAR Wizard - headnode

Welcome to the OSCAR Wizard!

**OSCAR Version: 5.1** 

- INSTALL MODE -

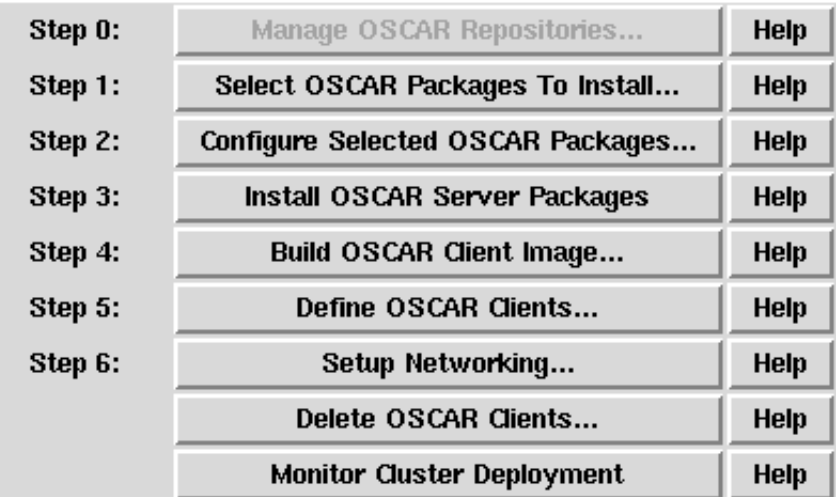

Before continuing, network boot all of your nodes. Once they have completed installation, reboot them from the hard drive. Once all the machines and their ethernet adaptors are up, move on to the next step.

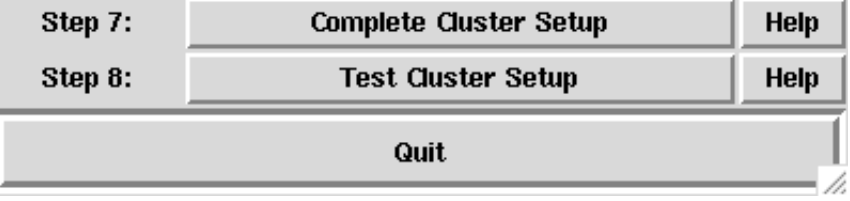

K □ ▶ K @ ▶ K ミ ▶ K ミ ▶ │ ミ │ K 9 Q (Y

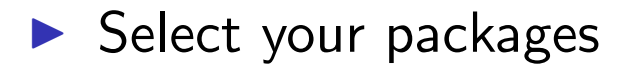

- $\blacktriangleright$  Configure the packages
- $\blacktriangleright$  Install the Server packages
- $\blacktriangleright$  Build an image for the compute nodes
- $\blacktriangleright$  Define the compute nodes

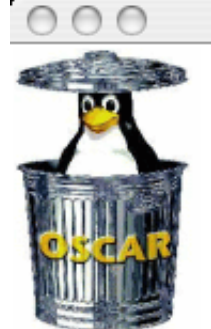

 $|\overline{X}|$  OSCAR Wizard - headnode

Welcome to the OSCAR Wizard!

**OSCAR Version: 5.1** 

- INSTALL MODE -

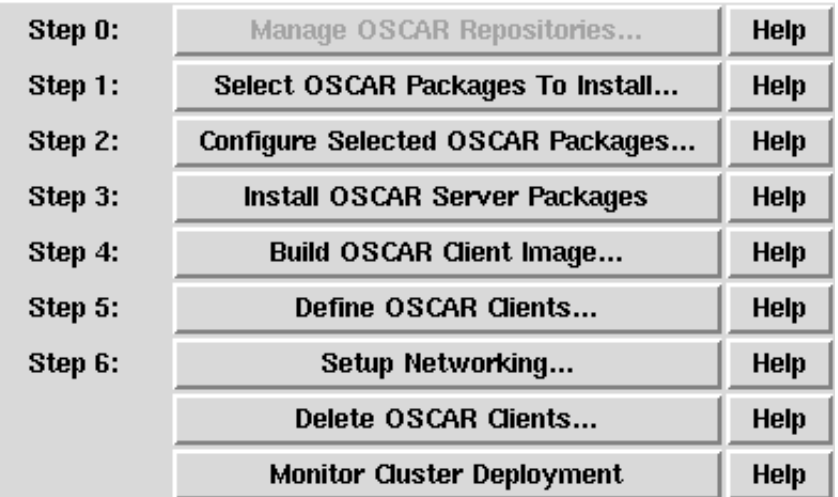

Before continuing, network boot all of your nodes. Once they have completed installation, reboot them from the hard drive. Once all the machines and their ethernet adaptors are up, move on to the next step.

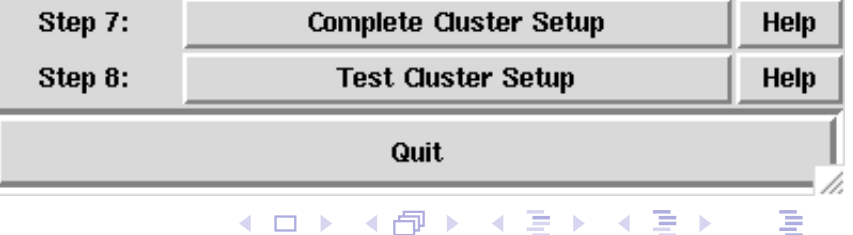

 $\Omega$ 

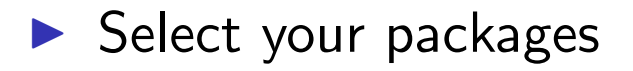

- $\blacktriangleright$  Configure the packages
- $\blacktriangleright$  Install the Server packages
- $\blacktriangleright$  Build an image for the compute nodes
- $\blacktriangleright$  Define the compute nodes
- $\blacktriangleright$  Configure networking

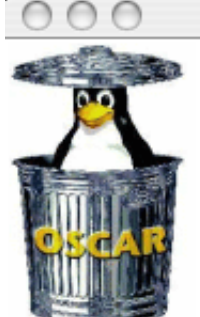

 $|\overline{X}|$  OSCAR Wizard - headnode

Welcome to the OSCAR Wizard!

**OSCAR Version: 5.1** 

- INSTALL MODE -

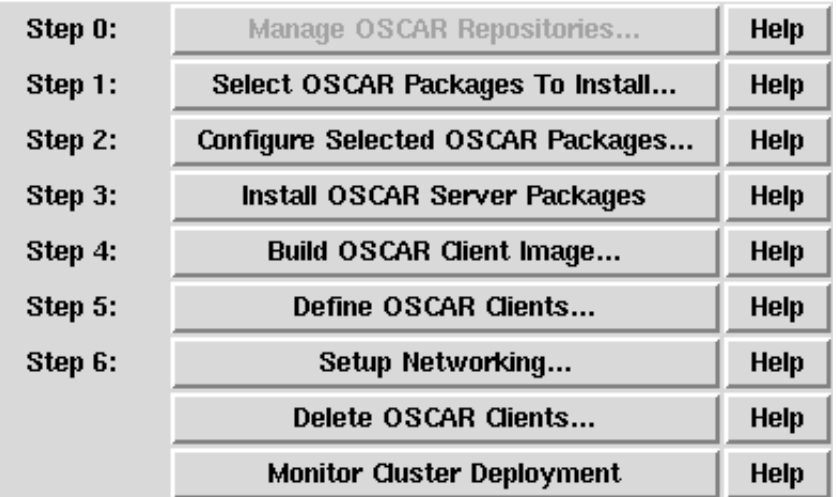

Before continuing, network boot all of your nodes. Once they have completed installation, reboot them from the hard drive. Once all the machines and their ethernet adaptors are up, move on to the next step.

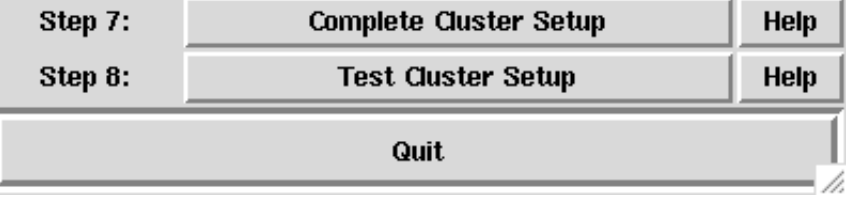

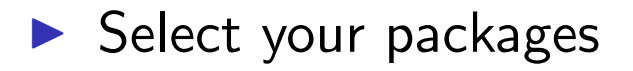

- $\blacktriangleright$  Configure the packages
- $\blacktriangleright$  Install the Server packages
- $\blacktriangleright$  Build an image for the compute nodes
- $\blacktriangleright$  Define the compute nodes
- $\blacktriangleright$  Configure networking
- $\blacktriangleright$  Complete the setup

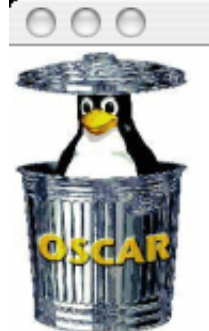

 $\vert$  OSCAR Wizard - headnode

Welcome to the OSCAR Wizard!

**OSCAR Version: 5.1** 

- INSTALL MODE -

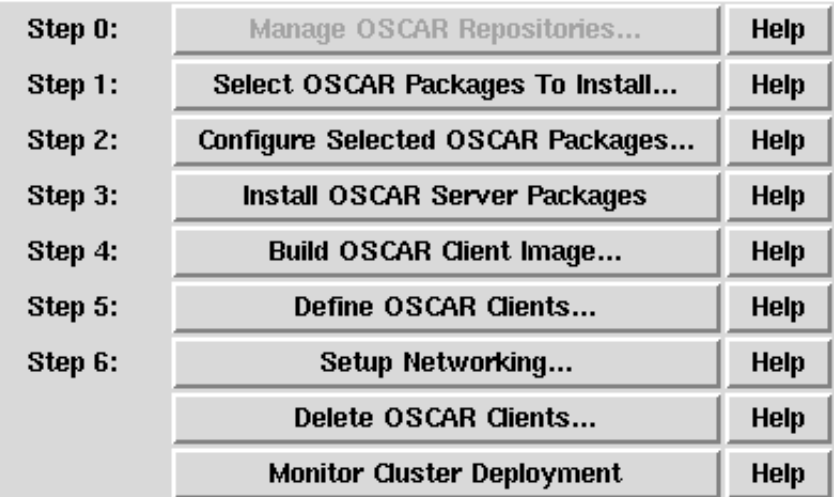

Before continuing, network boot all of your nodes. Once they have completed installation, reboot them from the hard drive. Once all the machines and their ethernet adaptors are up, move on to the next step.

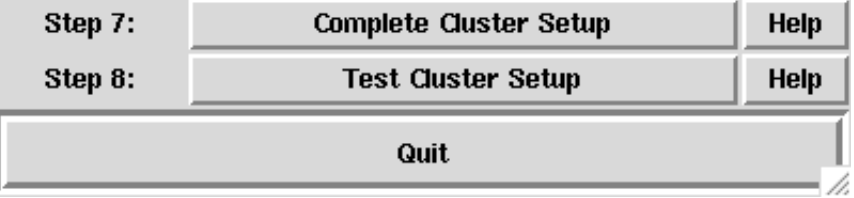

**モロト (個) (量) (量) (量)** 

 $\Omega$ 

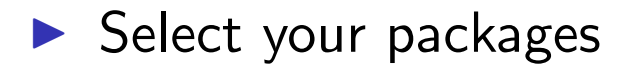

- $\blacktriangleright$  Configure the packages
- $\blacktriangleright$  Install the Server packages
- $\blacktriangleright$  Build an image for the compute nodes
- $\blacktriangleright$  Define the compute nodes
- $\blacktriangleright$  Configure networking
- $\triangleright$  Complete the setup
- $\blacktriangleright$  Test the cluster!

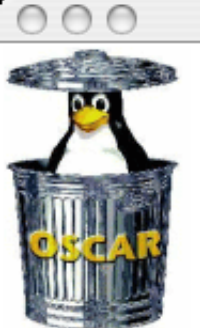

 $\vert$  OSCAR Wizard - headnode

Welcome to the OSCAR Wizard!

**OSCAR Version: 5.1** 

- INSTALL MODE -

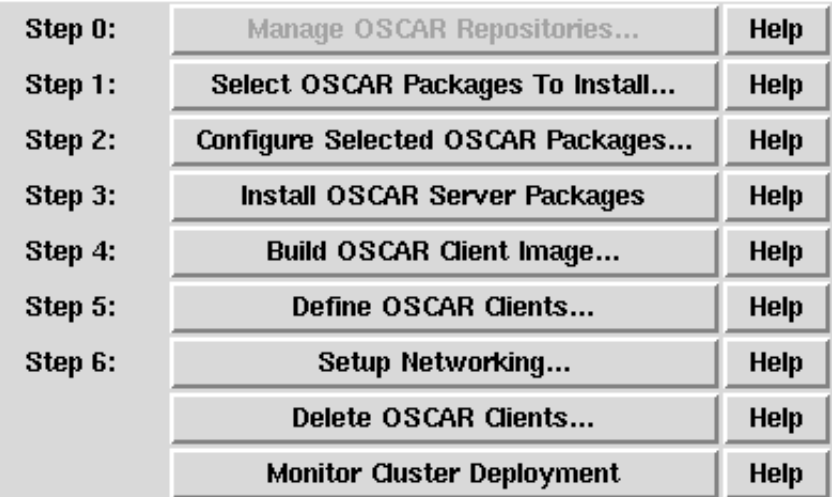

Before continuing, network boot all of your nodes. Once they have completed installation, reboot them from the hard drive. Once all the machines and their ethernet adaptors are up, move on to the next step.

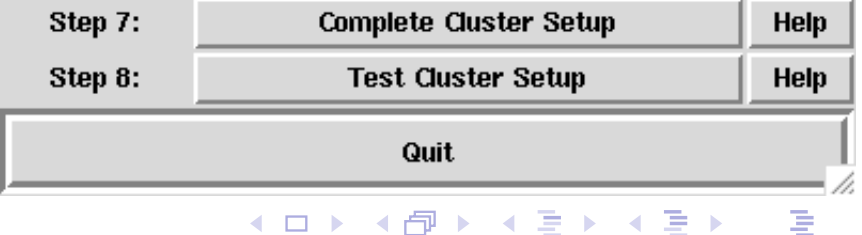

 $\Omega$ 

 $\blacktriangleright$  Choose an image name

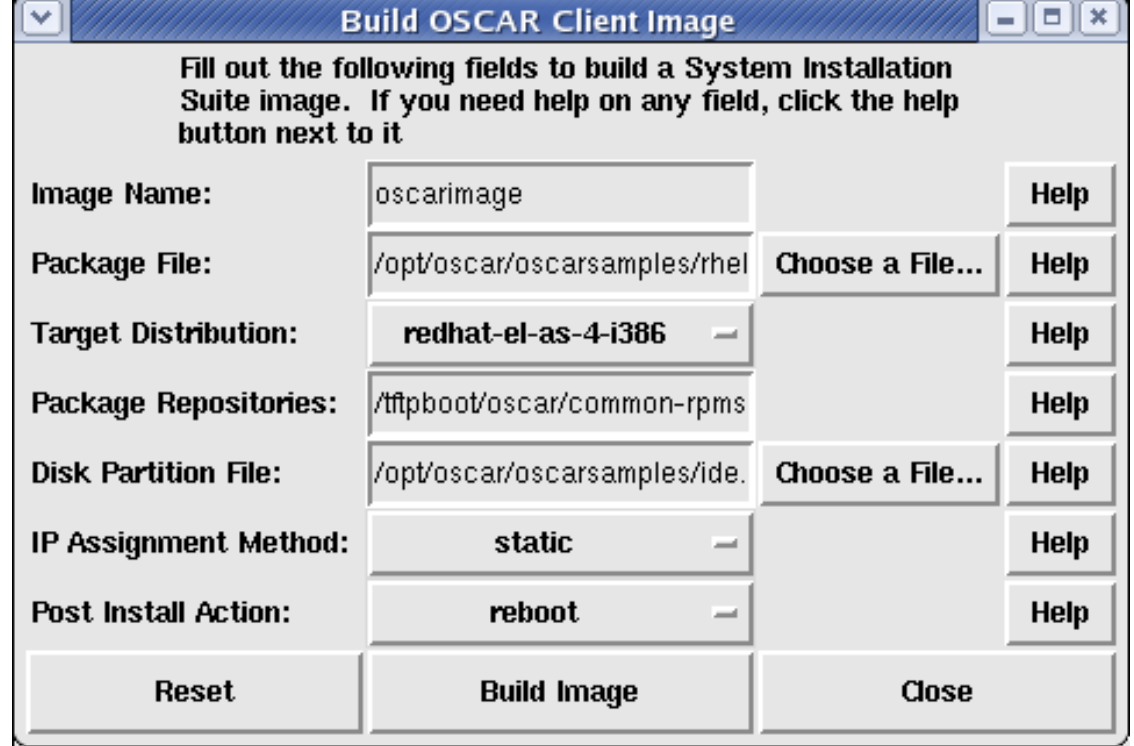

- $\blacktriangleright$  Choose an image name
- $\blacktriangleright$  Chose a package file

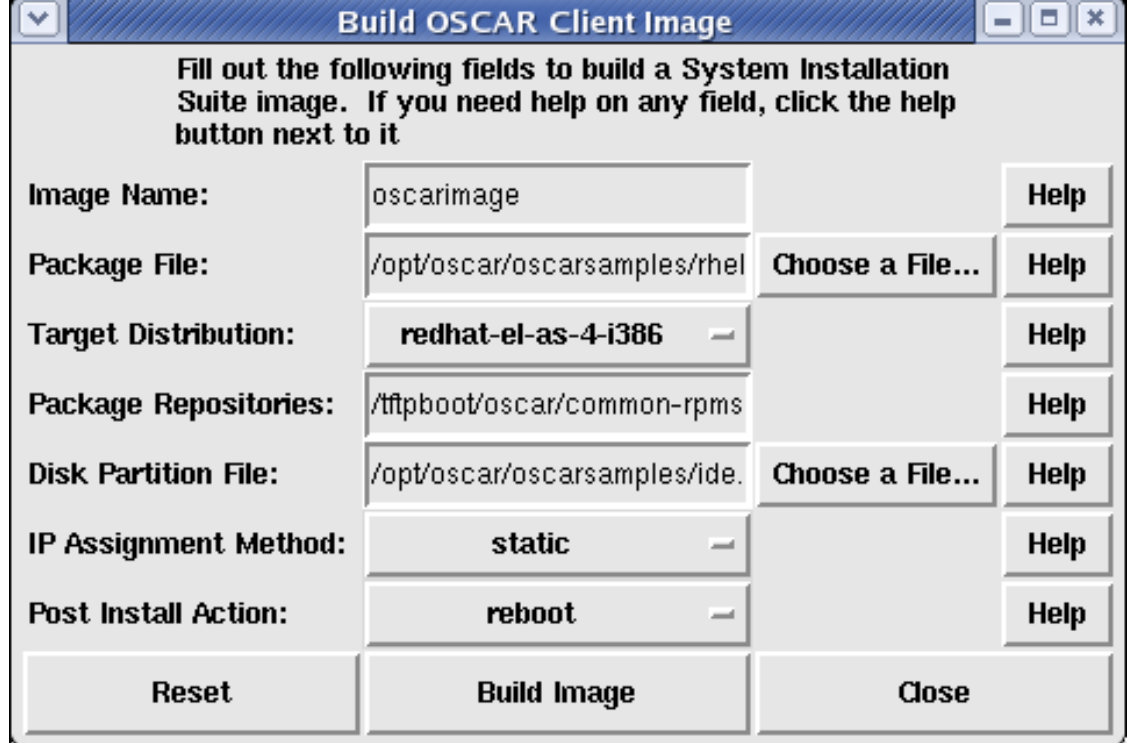

- $\blacktriangleright$  Choose an image name
- $\blacktriangleright$  Chose a package file
- **In Chose a Target Distribution**

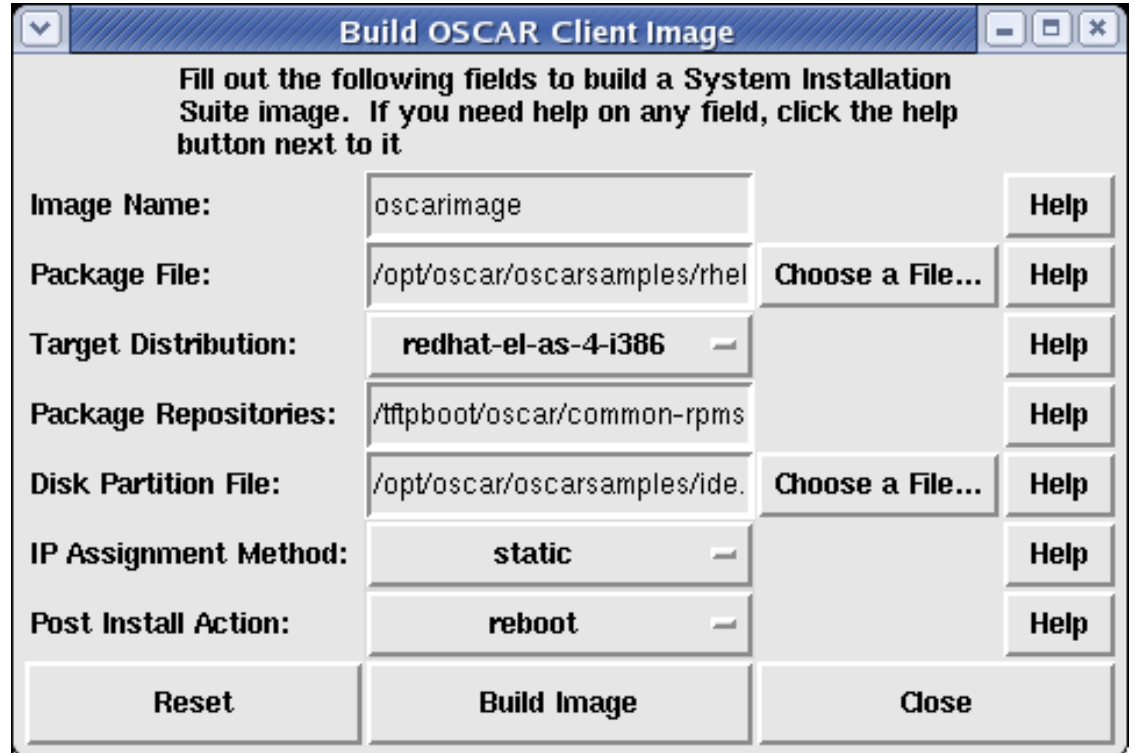

**K ロ ▶ K 레 ▶ K 로 ▶ K 로 ▶ 기로 및 X 9 Q @** 

- $\blacktriangleright$  Choose an image name
- $\blacktriangleright$  Chose a package file
- **In Chose a Target Distribution**
- $\blacktriangleright$  Specify package repositories

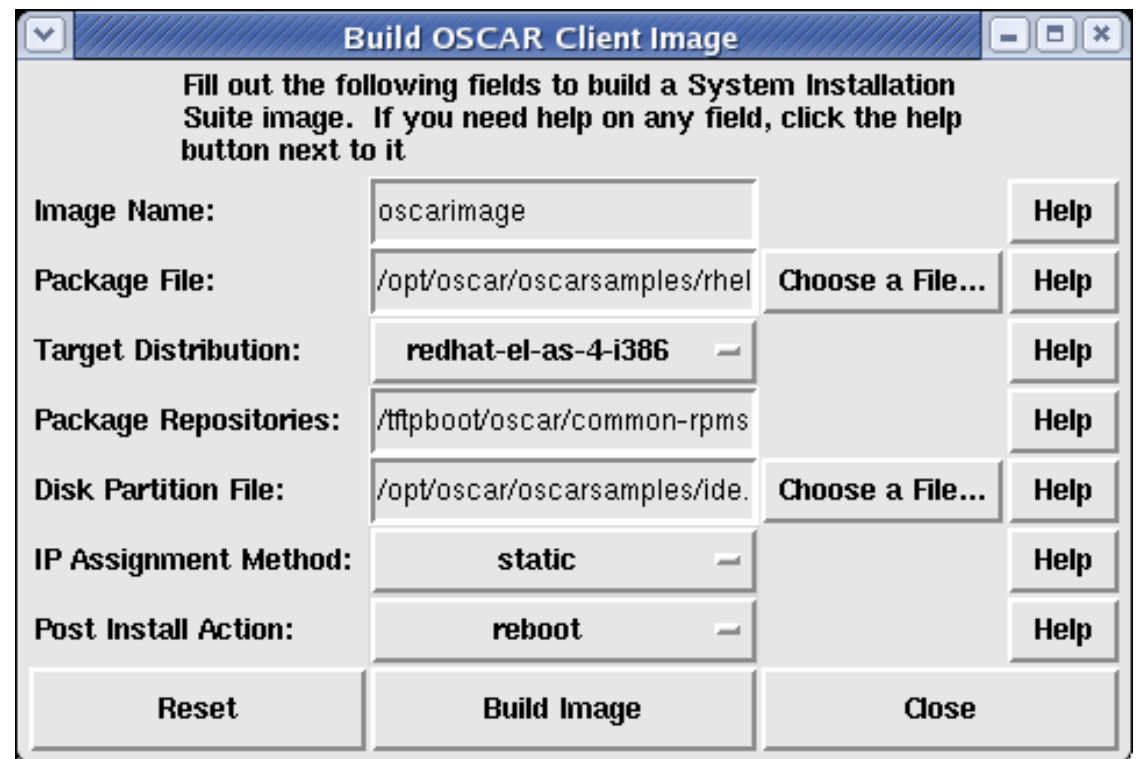

- $\blacktriangleright$  Choose an image name
- $\blacktriangleright$  Chose a package file
- ▶ Chose a Target Distribution
- $\blacktriangleright$  Specify package repositories

#### $\blacktriangleright$  Specify Disk Partition file

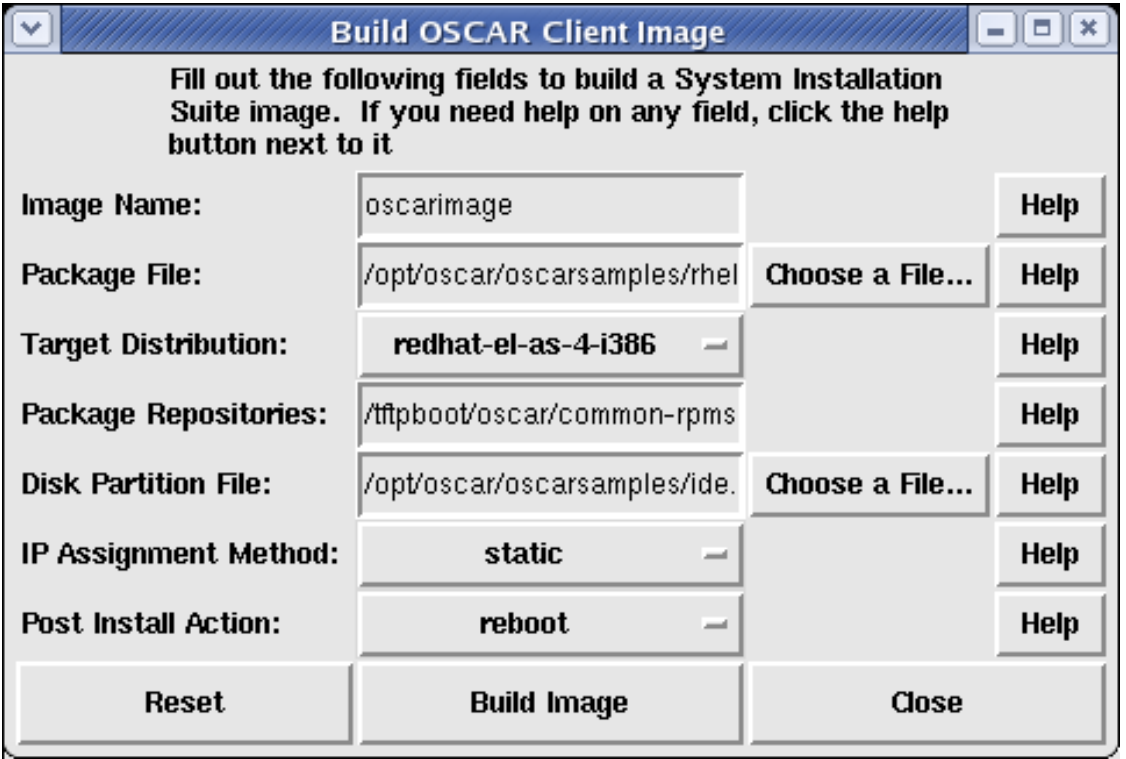

- $\blacktriangleright$  Choose an image name
- $\blacktriangleright$  Chose a package file
- ▶ Chose a Target Distribution
- $\blacktriangleright$  Specify package repositories
- **Specify Disk Partition file**
- $\blacktriangleright$  Pick IP assignment method

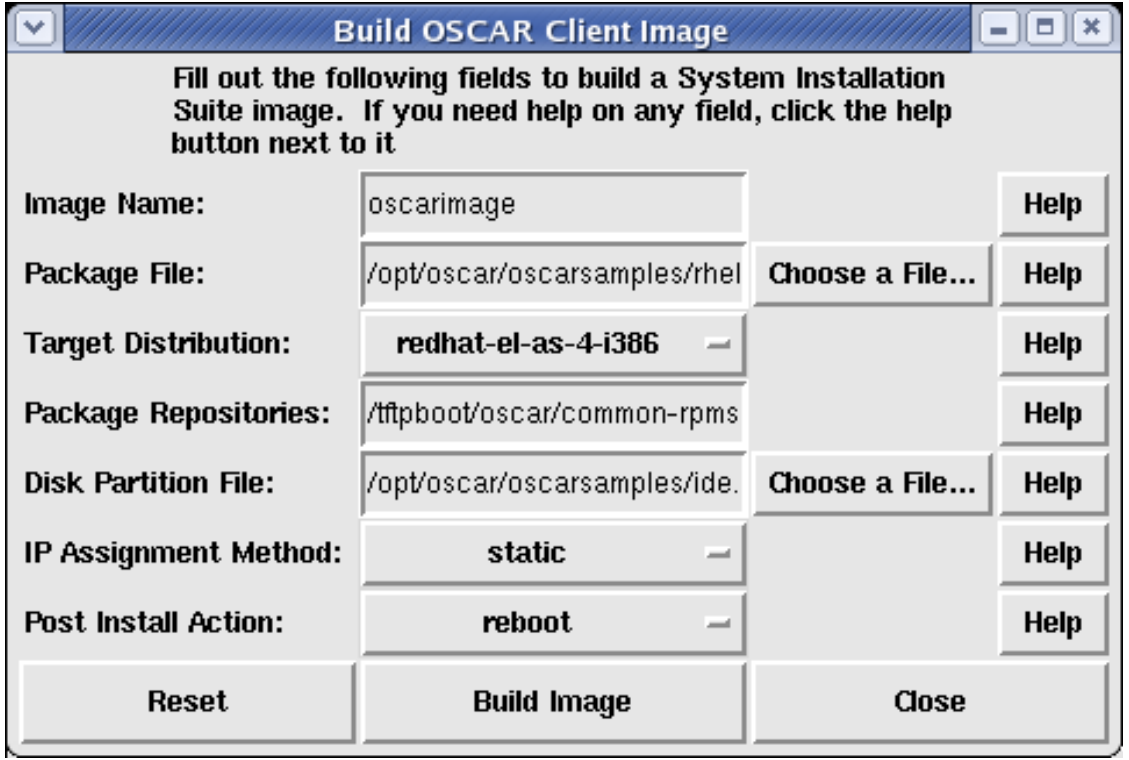

- $\blacktriangleright$  Choose an image name
- $\blacktriangleright$  Chose a package file
- $\blacktriangleright$  Chose a Target Distribution
- $\blacktriangleright$  Specify package repositories
- **Specify Disk Partition file**
- $\blacktriangleright$  Pick IP assignment method
- **Pick Post Install action**

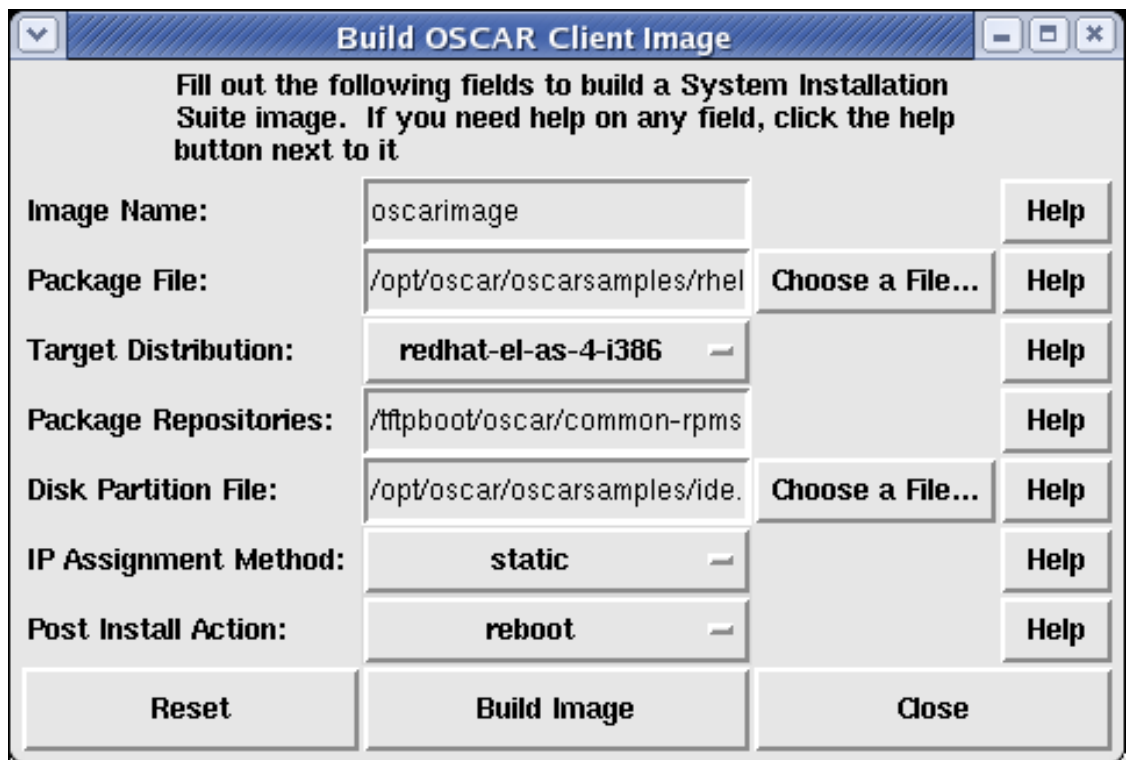

 $\blacktriangleright$  Pick the image to install

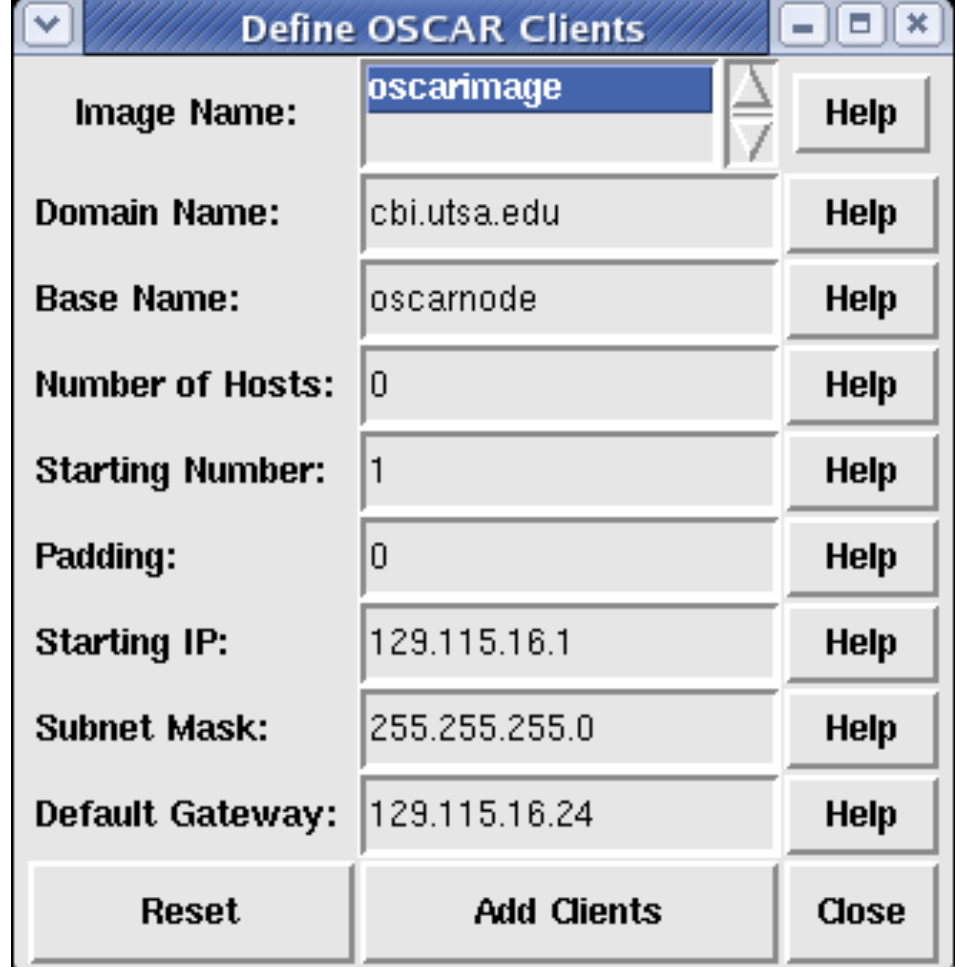

NOTE: You may only define 254 clients at a time!

**K ロ ▶ K 御 ▶ K 君 ▶ K 君 ▶ │ 君 │ めぬ⊙** 

- $\blacktriangleright$  Pick the image to install
- $\blacktriangleright$  Specify the domain name

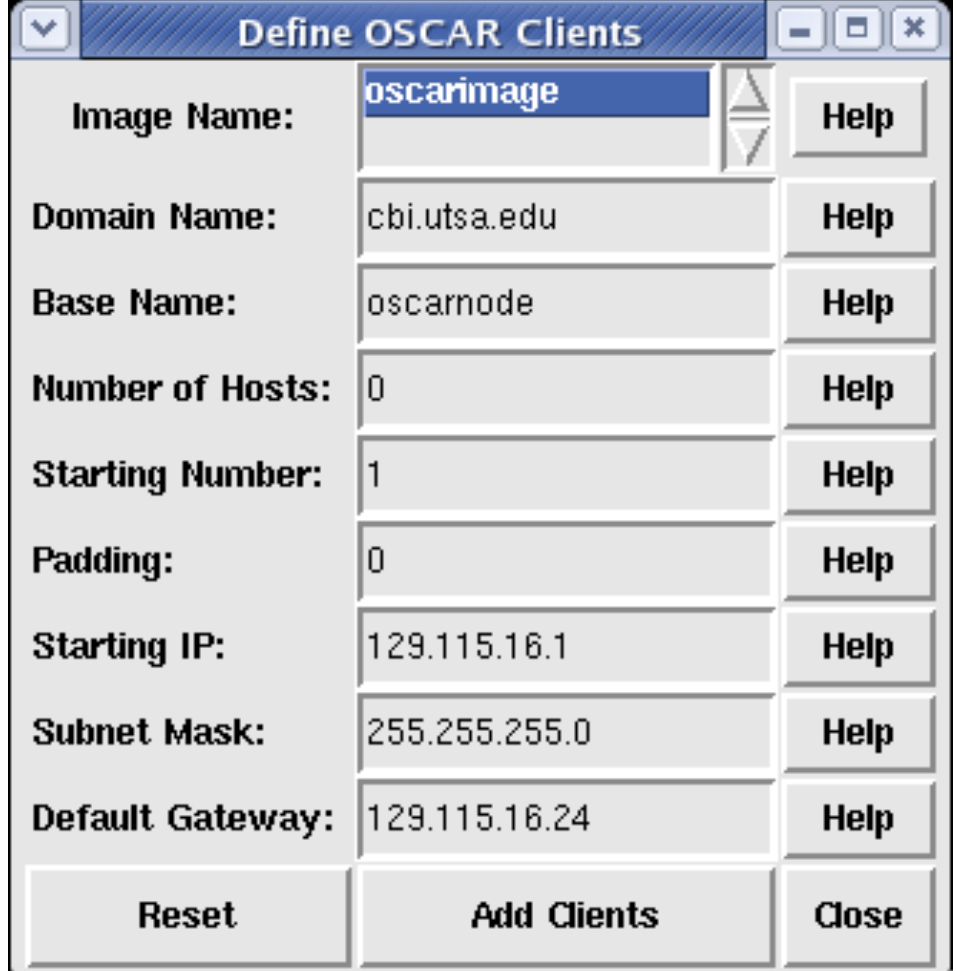

- $\blacktriangleright$  Pick the image to install
- $\blacktriangleright$  Specify the domain name
- $\blacktriangleright$  Specify the base hostname

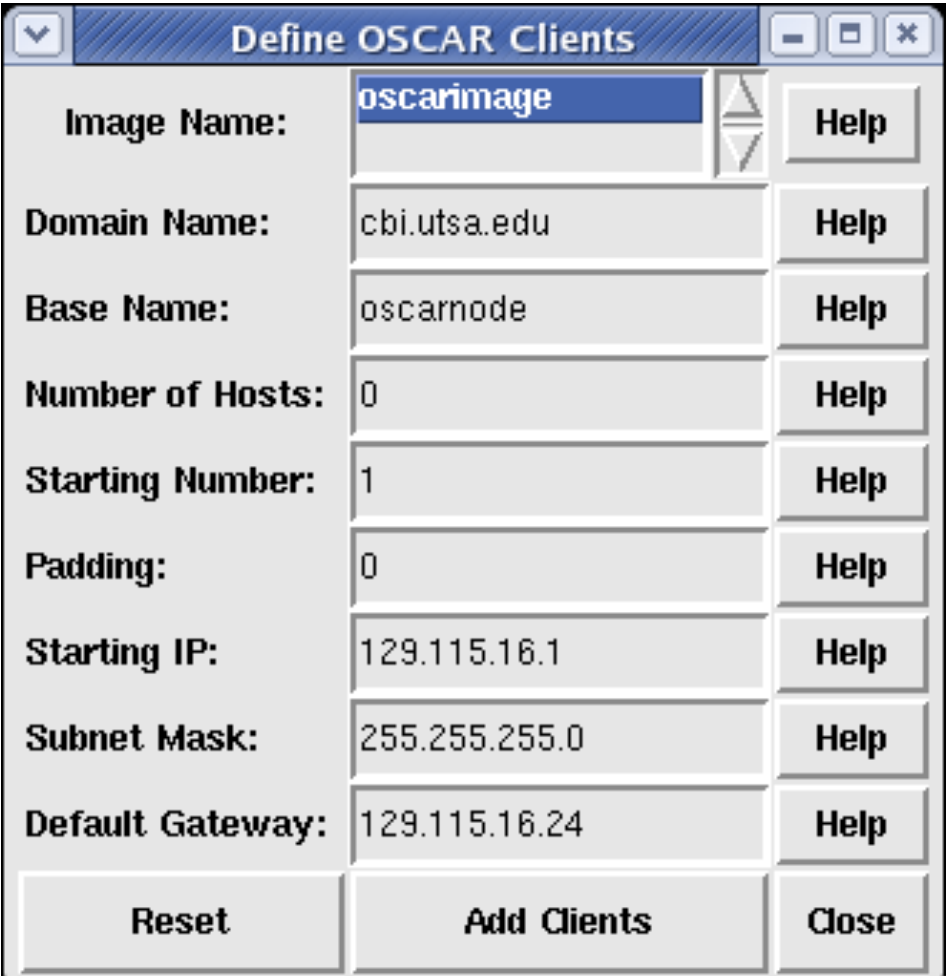

NOTE: You may only define 254 clients at a time!

K □ ▶ K @ ▶ K ミ ▶ K ミ ▶ │ ミ │ ◆ 9 Q (\*

- $\blacktriangleright$  Pick the image to install
- $\blacktriangleright$  Specify the domain name
- $\blacktriangleright$  Specify the base hostname
- $\blacktriangleright$  Specify the number of hosts

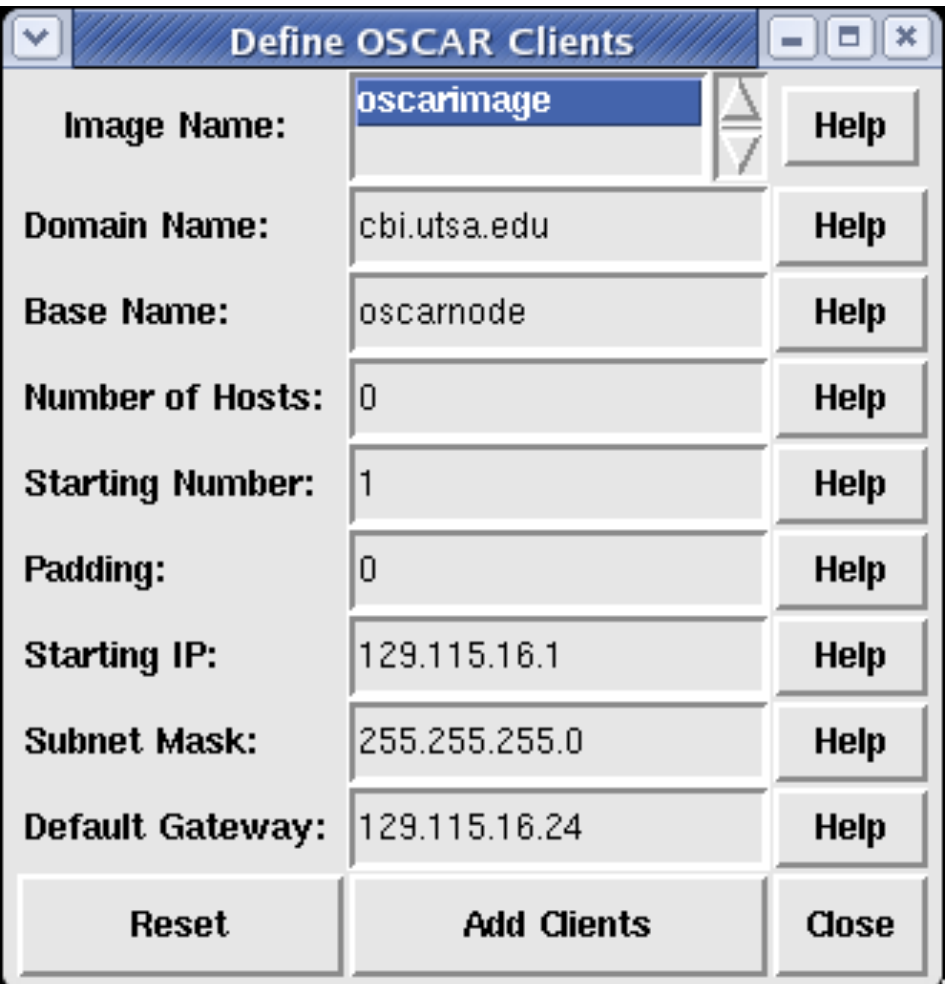

NOTE: You may only define 254 clients at a time!

K ロ ▶ K 個 ▶ K 로 ▶ K 로 ▶ - 로 - K 9 Q Q Q

- $\blacktriangleright$  Pick the image to install
- $\blacktriangleright$  Specify the domain name
- $\blacktriangleright$  Specify the base hostname
- $\blacktriangleright$  Specify the number of hosts
- $\blacktriangleright$  Specify first number to append to the base hostname

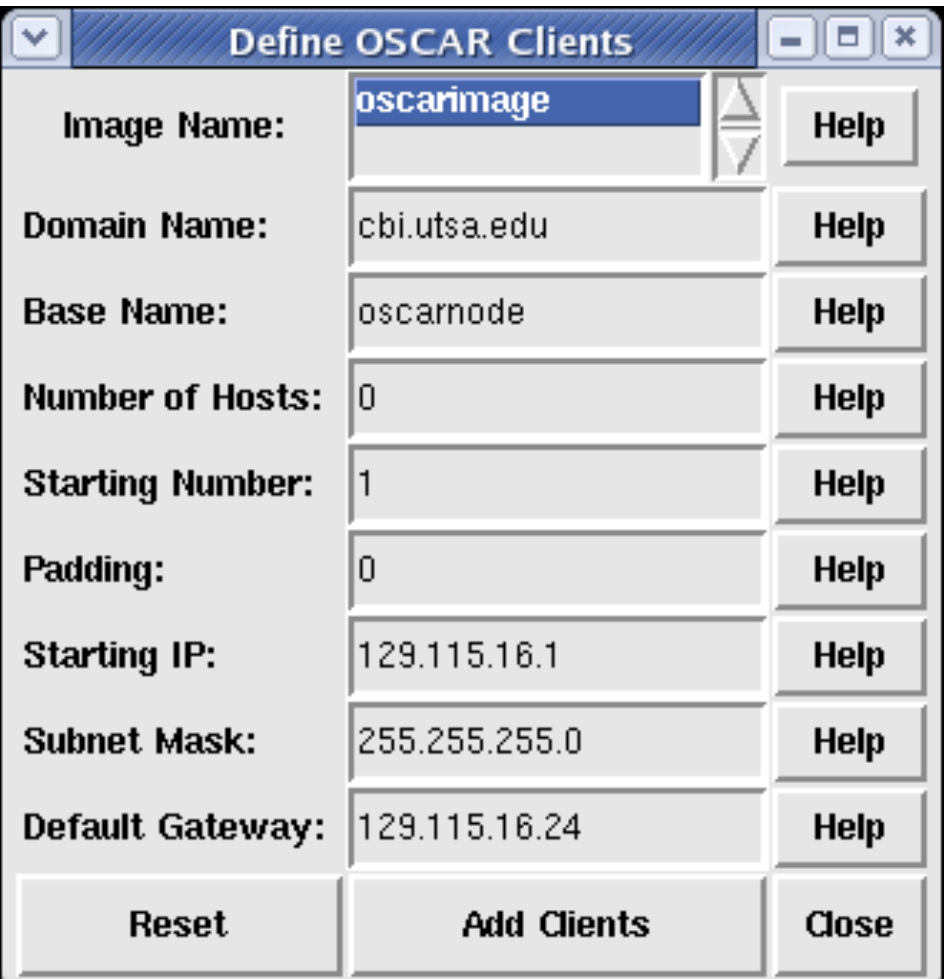

- $\blacktriangleright$  Pick the image to install
- $\blacktriangleright$  Specify the domain name
- $\blacktriangleright$  Specify the base hostname
- $\blacktriangleright$  Specify the number of hosts
- $\blacktriangleright$  Specify first number to append to the base hostname
- $\blacktriangleright$  Specify the "padding"

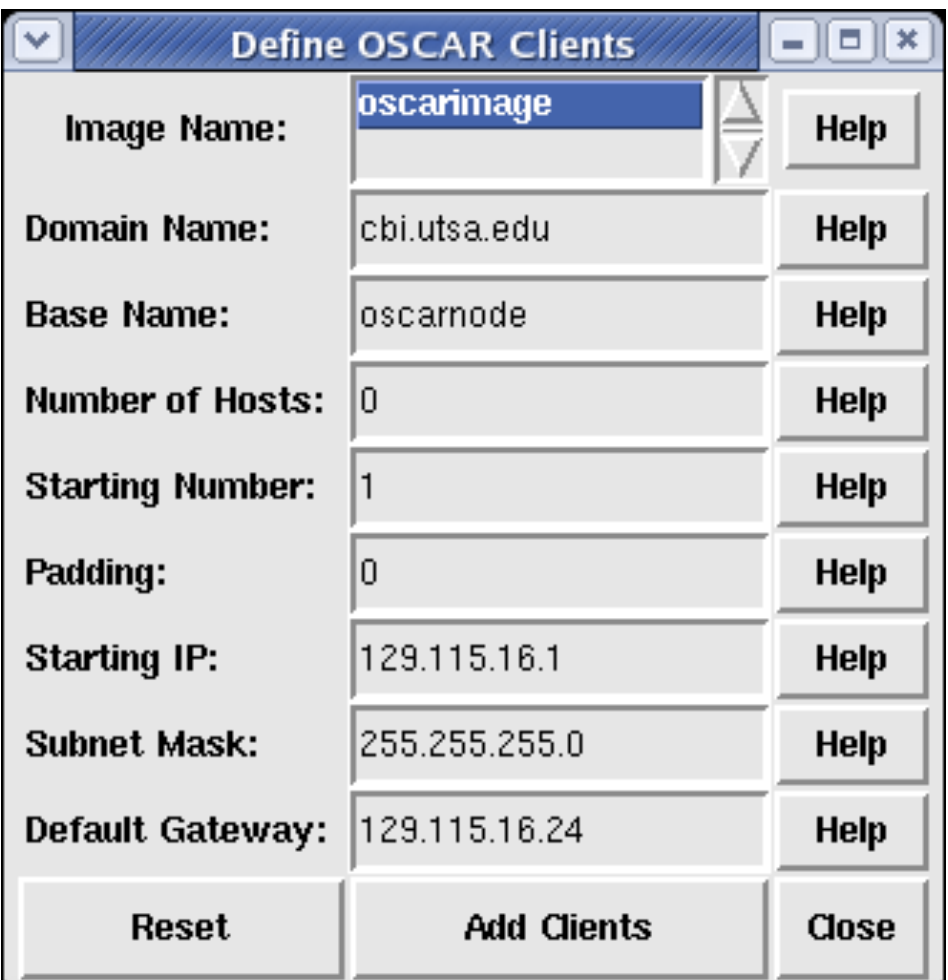

- $\blacktriangleright$  Pick the image to install
- $\blacktriangleright$  Specify the domain name
- $\blacktriangleright$  Specify the base hostname
- $\blacktriangleright$  Specify the number of hosts
- $\blacktriangleright$  Specify first number to append to the base hostname
- $\blacktriangleright$  Specify the "padding"
- $\triangleright$  Specify the starting IP

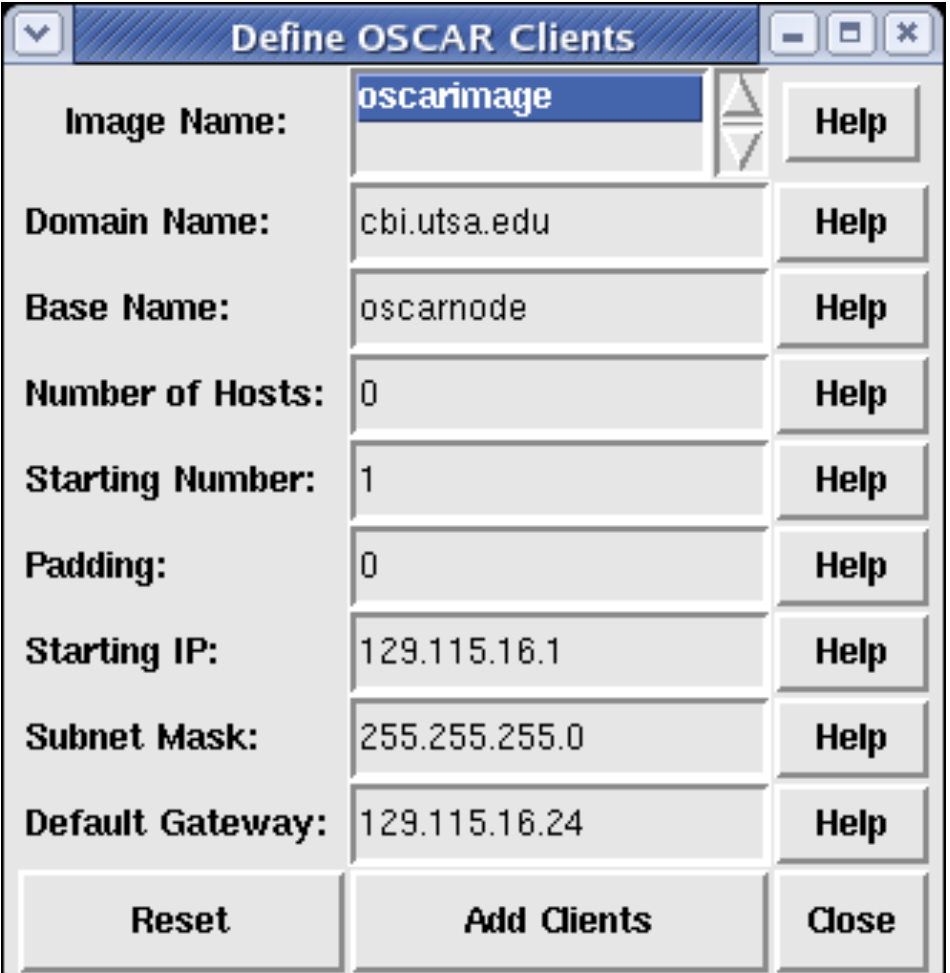

- $\blacktriangleright$  Pick the image to install
- $\blacktriangleright$  Specify the domain name
- $\blacktriangleright$  Specify the base hostname
- $\blacktriangleright$  Specify the number of hosts
- $\blacktriangleright$  Specify first number to append to the base hostname
- $\blacktriangleright$  Specify the "padding"
- $\triangleright$  Specify the starting IP
- $\blacktriangleright$  Specify the subnet mask

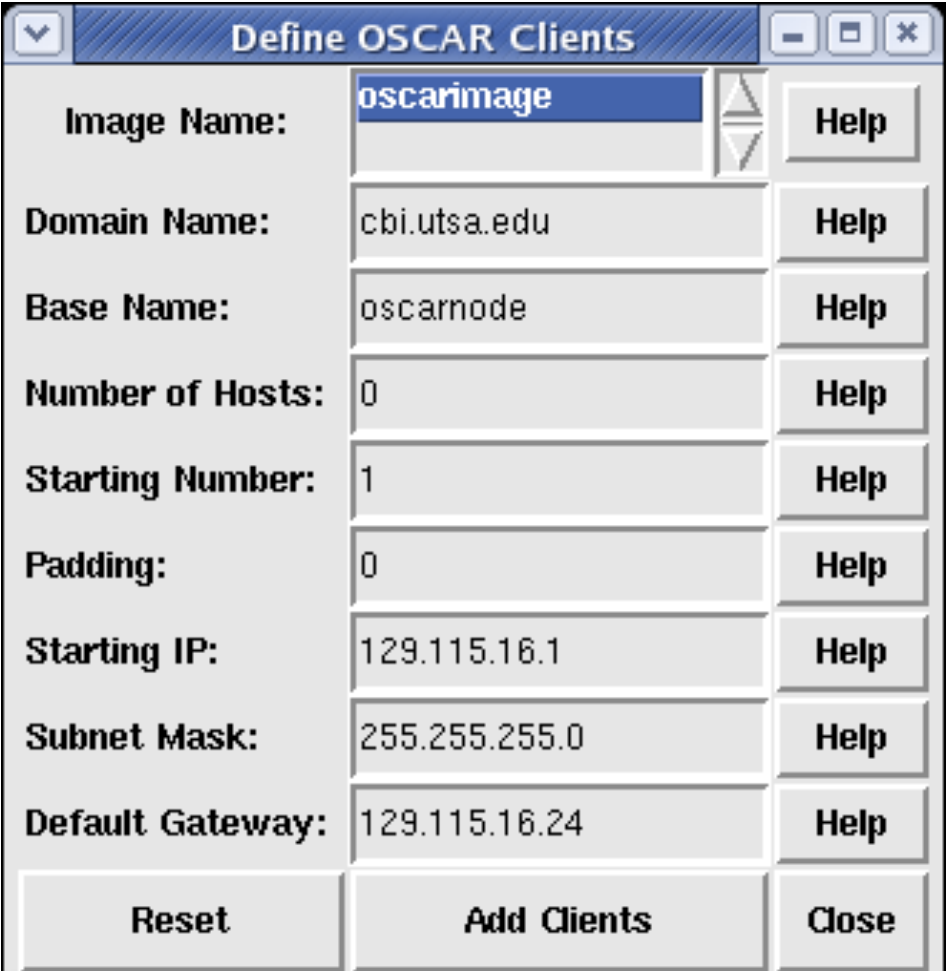

- $\blacktriangleright$  Pick the image to install
- $\blacktriangleright$  Specify the domain name
- $\blacktriangleright$  Specify the base hostname
- $\blacktriangleright$  Specify the number of hosts
- $\blacktriangleright$  Specify first number to append to the base hostname
- $\blacktriangleright$  Specify the "padding"
- $\blacktriangleright$  Specify the starting IP
- $\triangleright$  Specify the subnet mask
- $\blacktriangleright$  Specify the default gateway

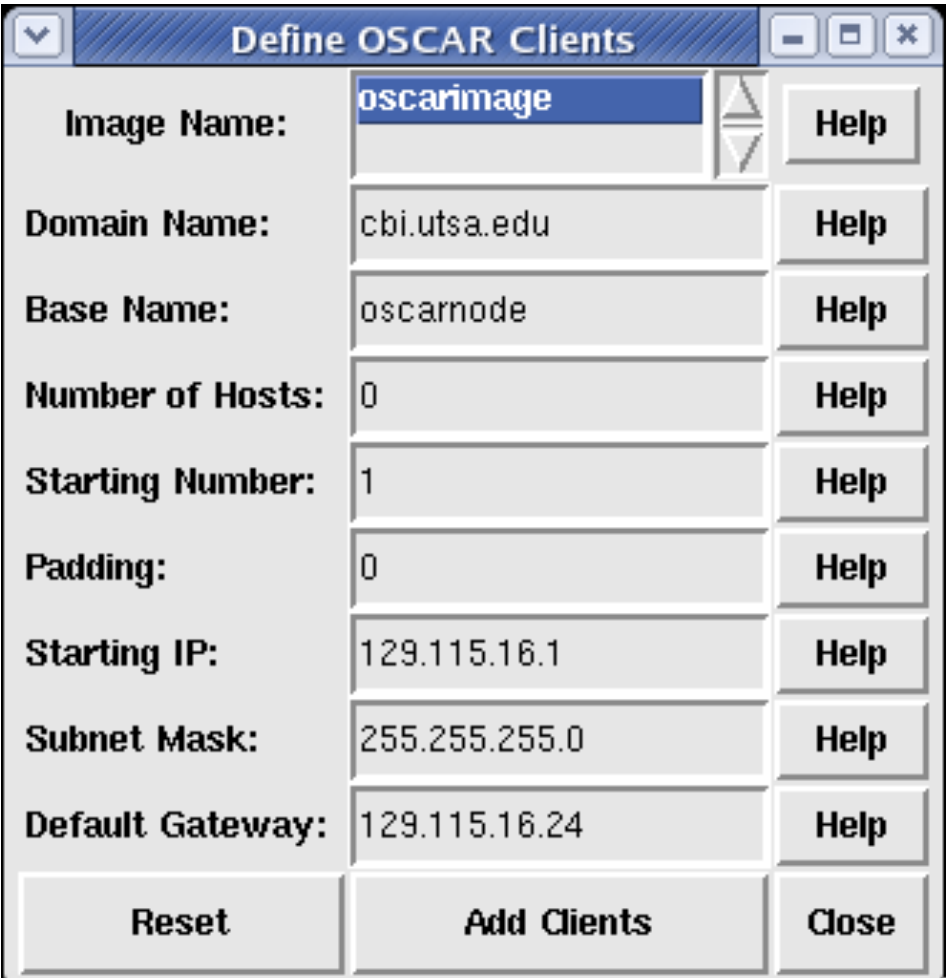

Common Management Tools  $\mathsf{L}_{\mathsf{OSCAR}}$ 

# Setup OSCAR Networking

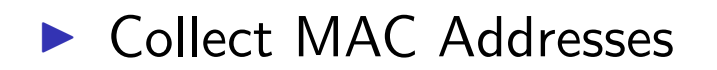

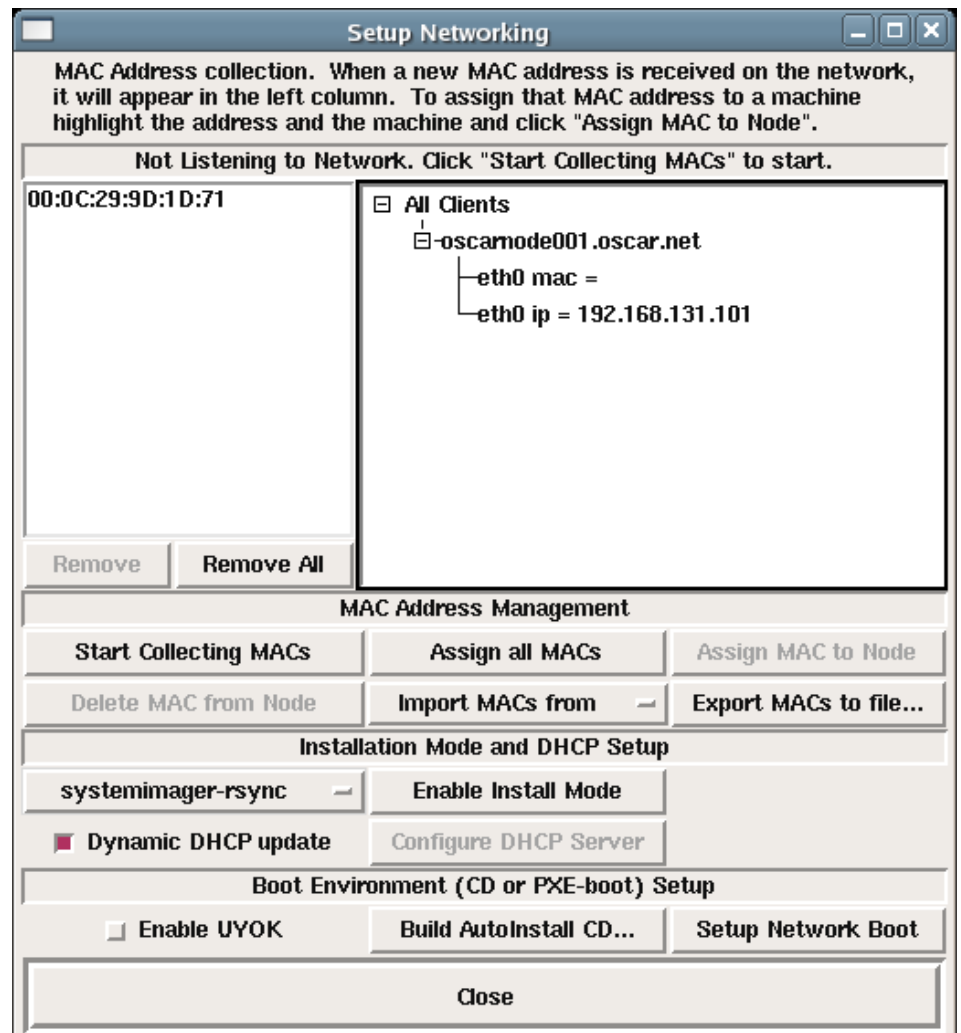

Common Management Tools  $\mathsf{L}_{\mathsf{OSCAR}}$ 

# Setup OSCAR Networking

▶ Collect MAC Addresses

▶ Optionally tweak SI installation mode

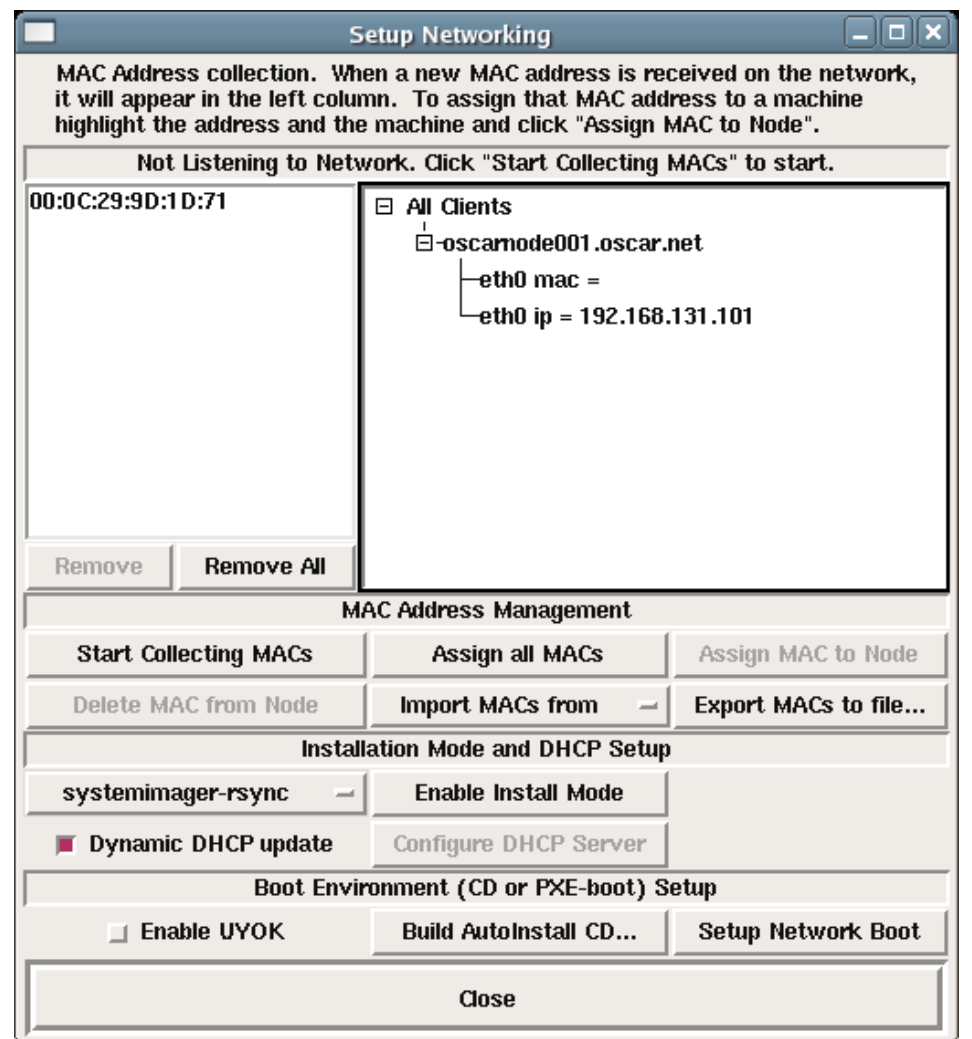

Common Management Tools  $-\overline{OSCAR}$ 

# Setup OSCAR Networking

▶ Collect MAC Addresses

- ▶ Optionally tweak SI installation mode
- ▶ Build Boot CD OR
- **In Setup Network Boot**

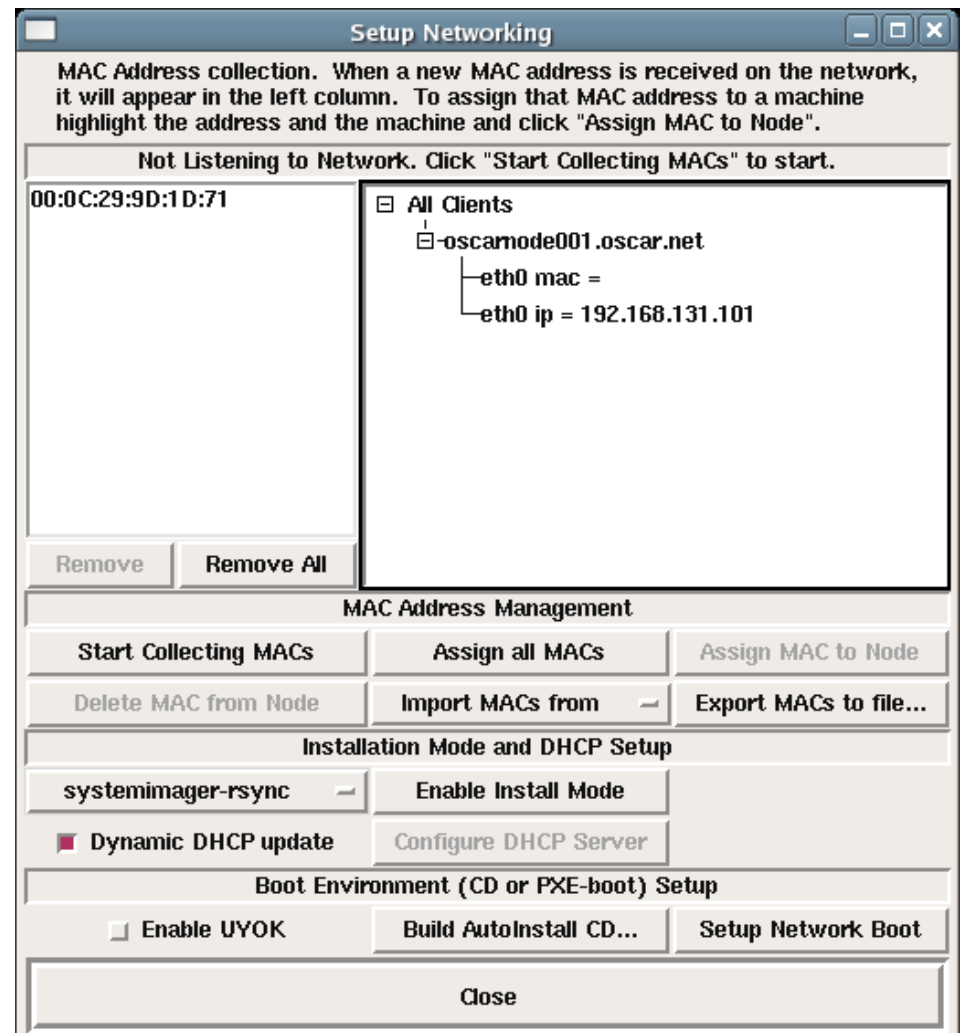

Common Management Tools OSCAR

# Setup OSCAR Networking

- ▶ Collect MAC Addresses
- ▶ Optionally tweak SI installation mode
- ▶ Build Boot CD OR
- **In Setup Network Boot**
- **Depay Optionally choose to Use** Your Own Kernel (UYOK)

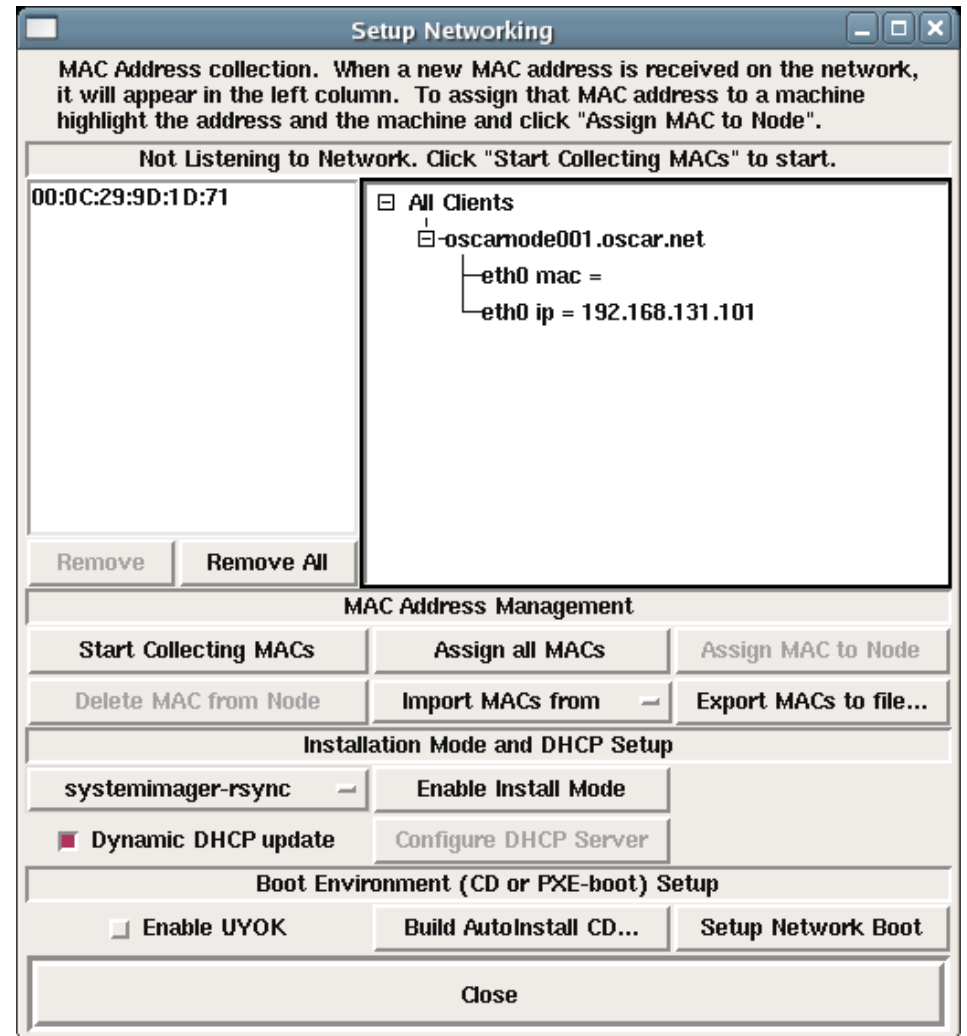

▶ Go to "Monitor Cluster Deployment" to monitor the progress of the installation.

▶ Go to "Monitor Cluster Deployment" to monitor the progress of the installation.

K □ ▶ K @ ▶ K ミ ▶ K ミ ▶ → ミ → 9 Q Q →

 $\blacktriangleright$  Reboot the compute nodes.

▶ Go to "Monitor Cluster Deployment" to monitor the progress of the installation.

K □ ▶ K @ ▶ K ミ ▶ K ミ ▶ → ミ → 9 Q Q →

- $\blacktriangleright$  Reboot the compute nodes.
- Go to "Complete Cluster Setup"

▶ Go to "Monitor Cluster Deployment" to monitor the progress of the installation.

K □ ▶ K @ ▶ K ミ ▶ K ミ ▶ │ ミ │ ◆ 9 Q (\*

- $\blacktriangleright$  Reboot the compute nodes.
- Go to "Complete Cluster Setup"
- ▶ Run the OSCAR Test suite (unless you're feeling brave!)

▶ Go to "Monitor Cluster Deployment" to monitor the progress of the installation.

K ロ ▶ K 個 ▶ K 로 ▶ K 로 ▶ - 로 - K 9 Q Q Q

- $\blacktriangleright$  Reboot the compute nodes.
- Go to "Complete Cluster Setup"
- ▶ Run the OSCAR Test suite (unless you're feeling brave!)
- **Filter** Enjoy your new cluster!

▶ OSCAR comes with quite a few "standard" cluster packages.

▶ OSCAR comes with quite a few "standard" cluster packages.

K □ ▶ K @ ▶ K ミ ▶ K ミ ▶ → ミ → 9 Q Q →

**DISCAR uses SystemImager** 

- ▶ OSCAR comes with quite a few "standard" cluster packages.
- **DISCAR uses SystemImager**
- $\blacktriangleright$  SystemImager is Good TM

- ▶ OSCAR comes with quite a few "standard" cluster packages.
- OSCAR uses SystemImager
- $\blacktriangleright$  SystemImager is Good TM
- $\triangleright$  RPM packages may be added by placing them in the appropriate directory, rebuilding the image, and rebooting the nodes.

#### ROCKS Information

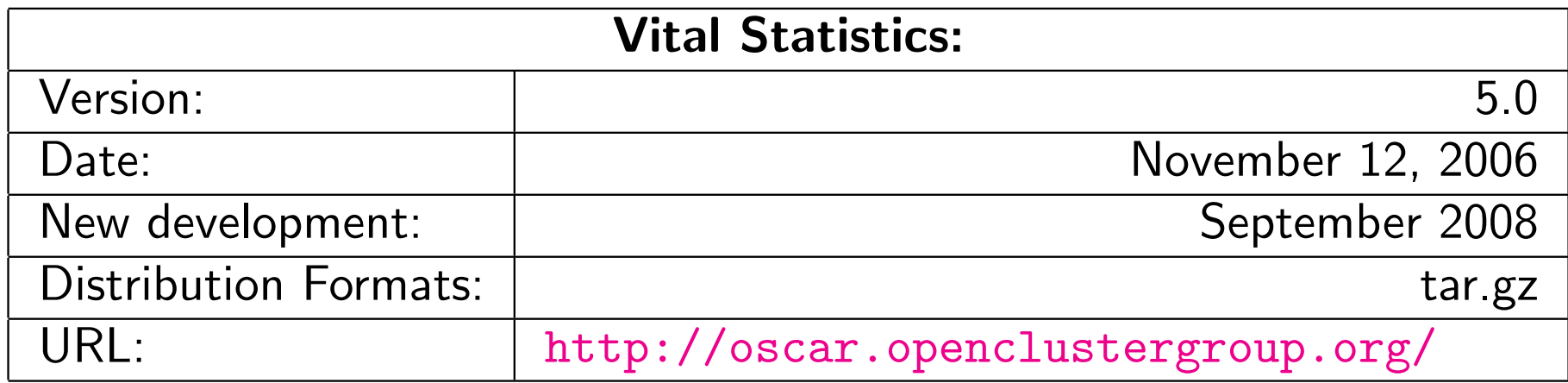
#### ROCKS cluster distribution features:

Supports X86, X86<sub>-64</sub> processors

## ROCKS cluster distribution features:

Supports X86, X86<sub>-64</sub> processors

K □ ▶ K @ ▶ K ミ ▶ K ミ ▶ → ミ → K 9 Q Q →

**> Supports Ethernet networks** 

## ROCKS cluster distribution features:

- ▶ Supports X86, X86<sub>-64</sub> processors
- **> Supports Ethernet networks**
- **In Supports Specialized networks and components (Myrinet,** Infiniband, nVidia GPU)

K ロ ▶ K 個 ▶ K 로 ▶ K 로 ▶ - 로 - K 9 Q Q Q

For the Installation, you will need:

- ▶ Kernel/Boot Roll CD
- ▶ Base Roll CD
- ▶ Web Server Roll CD

For the Installation, you will need:

- ▶ Kernel/Boot Roll CD
- ▶ Base Roll CD
- ▶ Web Server Roll CD
- ▶ OS Roll CD Disk 1
- ▶ OS Roll CD Disk 2 OR

For the Installation, you will need:

- ▶ Kernel/Boot Roll CD
- $\blacktriangleright$  Base Roll CD
- ▶ Web Server Roll CD
- $\triangleright$  OS Roll CD Disk 1
- ▶ OS Roll CD Disk 2 OR
- ▶ ALL Red Hat Enterprise Linux 5 update CDs
- ▶ ALL CentOS 5 update 1 CDs
- ALL Scientific Linux 5 update 1 CDs

**K ロ ▶ K 御 ▶ K 重 ▶ K 重 ▶ │ 重 │ ◆ 9 Q 企** 

For the Installation, you will need:

- ▶ Kernel/Boot Roll CD
- $\blacktriangleright$  Base Roll CD
- <sup>I</sup> Web Server Roll CD
- $\triangleright$  OS Roll CD Disk 1
- ▶ OS Roll CD Disk 2 OR
- ▶ ALL Red Hat Enterprise Linux 5 update CDs
- ▶ ALL CentOS 5 update 1 CDs
- ▶ ALL Scientific Linux 5 update 1 CDs

▶ Boot the "Kernel/Boot Roll CD" on the server

#### $\triangleright$  You should see:

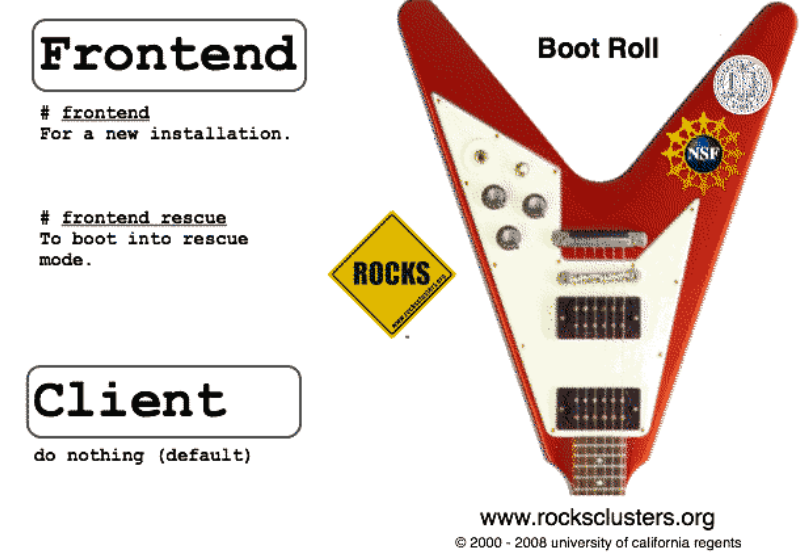

boot: frontend\_

For the Installation, you will need:

- $\blacktriangleright$  Kernel/Boot Roll CD
- $\blacktriangleright$  Base Roll CD
- <sup>I</sup> Web Server Roll CD
- $\triangleright$  OS Roll CD Disk 1
- ▶ OS Roll CD Disk 2 OR
- ▶ ALL Red Hat Enterprise Linux 5 update CDs
- ▶ ALL CentOS 5 update 1 CDs
- ▶ ALL Scientific Linux 5 update  $1$  CDs

▶ Boot the "Kernel/Boot Roll CD" on the server

#### $\triangleright$  You should see:

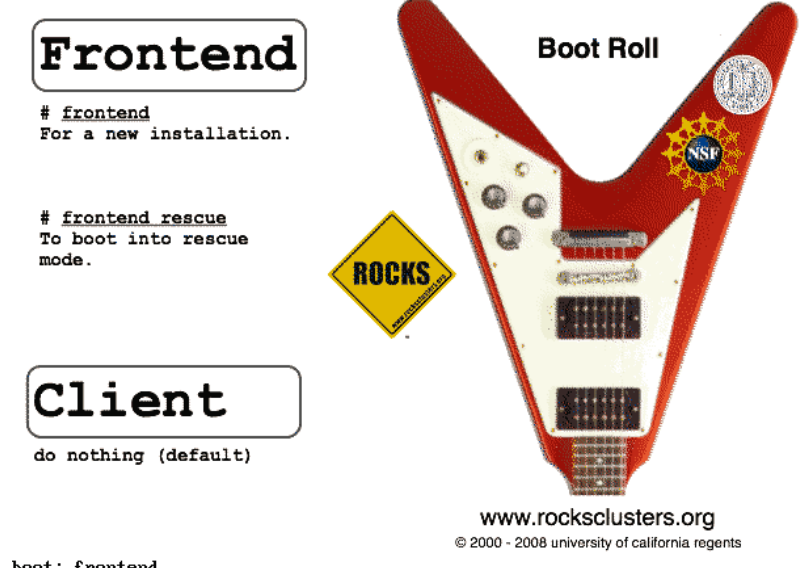

boot: frontend\_

 $\blacktriangleright$  Type "front-end" to begin the installation**K ロ ▶ K 御 ▶ K 글 ▶ K 글 ▶ │ 글 │ ◆) Q (◇**  Common Management Tools

Other Popular Cluster Management tools

## Other Popular Cluster Management tools

 $\triangleright$  Xcat

- ▶ openMosix (RIP March 1, 2008)
- ► LinuxPMI Continuation of 2.6 branch of openMosix (\*NOT\* Single System Image)
- ▶ OpenSSI
- $\blacktriangleright$  Scyld
- $\blacktriangleright$  IBM's CSM
- Also notable: Sandia's  $CIT^2$  $CIT^2$  $CIT^2$

 $^2$ It ma[y](http://www.cs.sandia.gov/cit/) [n](http://www.cs.sandia.gov/cit/)ot be the most popular, but it is well designed and pretty darn cool!K □ ▶ K @ ▶ K 글 ▶ K 글 ▶ │ 글 │ ◆ 9 Q (Y

## What is "Change Control"?

 $\blacktriangleright$  Automatically manage configuration files

... Automate and reduce the headache of administration!

K □ ▶ K @ ▶ K ミ ▶ K ミ ▶ → ミ → K 9 Q Q →

## What is "Change Control"?

- $\blacktriangleright$  Automatically manage configuration files
- $\blacktriangleright$  Take care of maintenance tasks like running backups
- ... Automate and reduce the headache of administration!

## What is "Change Control"?

- $\blacktriangleright$  Automatically manage configuration files
- $\blacktriangleright$  Take care of maintenance tasks like running backups
- $\blacktriangleright$  Manage things like "cron jobs" in a centralized place.
- ... Automate and reduce the headache of administration!

Software Management/Change Control

 $\mathrel{\sqsubseteq}$  Cfengine

# Cfengine Information

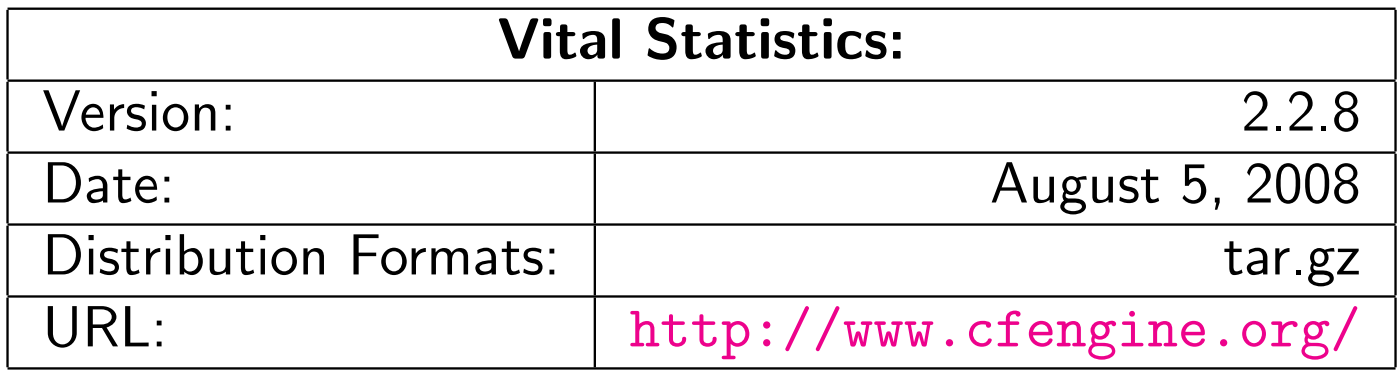

**Kロト K団 K K ミト K ミト ニミー のQ C\*** 

 $\blacktriangleright$  Ensure proper versions of software are installed

 $\blacktriangleright$  Ensure proper versions of software are installed

 $\blacktriangleright$  Template-based creation of configuration files

- $\blacktriangleright$  Ensure proper versions of software are installed
- $\blacktriangleright$  Template-based creation of configuration files
- ▶ Verify permissions & ownership of files and directories

- $\blacktriangleright$  Ensure proper versions of software are installed
- $\blacktriangleright$  Template-based creation of configuration files
- $\triangleright$  Verify permissions & ownership of files and directories
- $\triangleright$  Standardize properties (netmask, domain name, etc.) of hosts

- $\blacktriangleright$  Ensure proper versions of software are installed
- $\blacktriangleright$  Template-based creation of configuration files
- $\triangleright$  Verify permissions & ownership of files and directories
- $\triangleright$  Standardize properties (netmask, domain name, etc.) of hosts

**K ロ ▶ K 御 ▶ K 重 ▶ K 重 ▶ │ 重 │ ◆) Q (◇** 

 $\blacktriangleright$  Ensure checksums of files

- $\blacktriangleright$  Ensure proper versions of software are installed
- $\blacktriangleright$  Template-based creation of configuration files
- $\triangleright$  Verify permissions & ownership of files and directories
- $\triangleright$  Standardize properties (netmask, domain name, etc.) of hosts

**K ロ ▶ K 御 ▶ K 重 ▶ K 重 ▶ │ 重 │ ◆ 9 Q 企** 

- $\blacktriangleright$  Ensure checksums of files
- $\blacktriangleright$  Check disk capacity

# Installing Cfengine

- $\triangleright$  tar zxf cfengine-2.2.8.tar.gz
- $\triangleright$  cd cfengine-2.2.8
- $\blacktriangleright$  /configure
- $\blacktriangleright$  make
- $\blacktriangleright$  make install
- $\triangleright$  test: /usr/local/sbin/cfagent -v

K □ ▶ K @ ▶ K ミ ▶ K ミ ▶ │ ミ │ ◆ 9 Q (\*

## Getting Started with Cfengine

In order to get started with Cfengine, we will need 3 things:

A crontab entry to run cfexecd periodically<sup>3</sup> 0 \* \* \* \* /usr/local/sbin/cfexecd -F

 $3$ Cfengine can also be run as a daemon.

## Getting Started with Cfengine

In order to get started with Cfengine, we will need 3 things:

- A crontab entry to run cfexecd periodically<sup>3</sup> 0 \* \* \* \* /usr/local/sbin/cfexecd -F
- $\triangleright$  An update.conf file

 $3$ Cfengine can also be run as a daemon.

## Getting Started with Cfengine

In order to get started with Cfengine, we will need 3 things:

- A crontab entry to run cfexecd periodically<sup>3</sup> 0 \* \* \* \* /usr/local/sbin/cfexecd -F
- $\blacktriangleright$  An update.conf file
- $\triangleright$  A cfagent.conf file

 $3$ Cfengine can also be run as a daemon.

Software Management/Change Control

**└ Getting Started with Cfengine** 

#### update.conf — control section

####################################### # # Distribute the configuration files # #######################################

#### [c](#page-0-0)ontrol:

```
# distribute the files, then clean up our mess
workdir = ( /var/cfengine )actionsequence = ( copy tidy )
policyhost = ( cfengine.hpc.unm.edu ) # master host
domain = ( hpc.umm.edu )master_cffinput = ( /cfengine/inputs )sysadmin = root@hpc.unm.edu
```
## cfagent.conf — control section

```
control:
 domain = ( hpc.umm.edu )netmask = ( 255.255.252.0 )
 sysadm = ( root@hpc.unm.edu )
 timezone = (MST)actionsequence = (
   mountall # mount filesystems in /etc/fstab
   netconfig \# check the network interface
   resolve \# check the DNS resolver
   tidy # ''tidy'' Cfengine logfiles
   files # check file permissions
   directories # ensure directories exist
   processes ) # check processes
```
Software Management/Change Control

**└ Getting Started with Cfengine** 

#### cfagent.conf — files and directories section

# check important files files: /etc/passwd mode=644 owner=root action=fixall /etc/shadow mode=600 owner=root action=fixall /var/spool/torque/pbs\_environment mode=644 owner=root action=fixall /var/spool/torque/server\_name mode=644 owner=root action=fixall [#](#page-0-0)check that TORQUE directories exist directories: /var/spool/torque/ owner=root mode=755 action=fixall /var/spool/torque/aux/ owner=root mode=755 action=fixall /var/spool/torque/mom\_logs/ owner=root mode=755 action=fixall

(etc.)

イロメ イ団 メイミメ イミメー ヨー  $DQ$  Software Management/Change Control

Getting Started with Cfengine

## cfagent.conf — processes section

 $#$  Here we define processes we want to ensure are running  $#$  We could also define ones we wanted to kill or restart  $#$  Strings are regular expressions used to match the name  $#$  of the process

processes:

"pbs\_server" matches= $1$  # ensure PBS is running "maui" matches= $1$  # ensure Maui is running Cluster Management Parallel Shell Tools / Basic Cluster Scripting

## Popular Parallel Shells

**PDSH** 

**Dancer's DSH** 

**イロト (伊) (ミ) (ミ) (ミ) ミーのQQ** 

- $\blacktriangleright$  Clusterit
- $\triangleright$  C3 tools

## PDSH Information

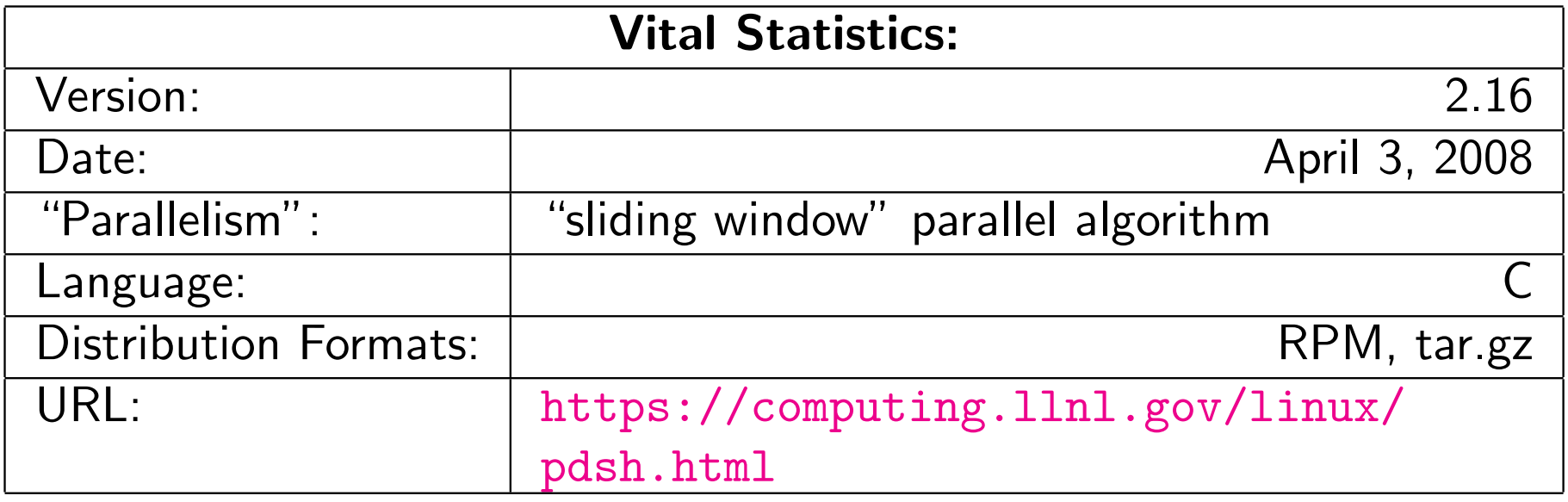

These are ways of accessing the remote nodes. Tune as per your security/performance requirements!

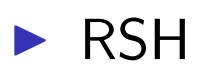

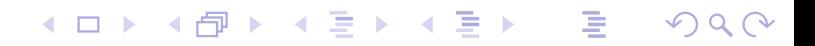

These are ways of accessing the remote nodes. Tune as per your security/performance requirements!

K □ ▶ K @ ▶ K ミ ▶ K ミ ▶ │ ミ │ ◆ 9 Q (\*

- $\triangleright$  RSH
- $\triangleright$  SSH

These are ways of accessing the remote nodes. Tune as per your security/performance requirements!

K ロ ▶ K 個 ▶ K 로 ▶ K 로 ▶ - 로 - K 9 Q Q Q

- $\triangleright$  RSH
- $\triangleright$  SSH
- $\blacktriangleright$  Kerberos

These are ways of accessing the remote nodes. Tune as per your security/performance requirements!

- $\blacktriangleright$  RSH
- $\triangleright$  SSH
- $\blacktriangleright$  Kerberos
- ▶ MRSH, QSH, MQSH, XCPU (whatever those are ;)

**K ロ ▶ K 御 ▶ K 重 ▶ K 重 ▶ │ 重 │ ◆) Q (◇** 

Cluster Management Parallel Shell Tools / Basic Cluster Scripting  $L_{\text{PDSH}}$ 

#### PDSH Node Specification

 $\triangleright$  Specify a list of hosts: pdsh -w node01,node05,node17 -- command

## PDSH Node Specification

 $\triangleright$  Specify a list of hosts: pdsh -w node01,node05,node17 -- command

 $\blacktriangleright$  specify a range of hosts: pdsh -w node01-node100 -- command

## PDSH Node Specification

- $\triangleright$  Specify a list of hosts: pdsh -w node01,node05,node17 -- command
- $\blacktriangleright$  specify a range of hosts: pdsh -w node01-node100 -- command
- $\triangleright$  Specify a range of hosts, excluding a set in the middle: pdsh -w node01-node100 -x node20-node30 -- command

**K ロ ▶ K 御 ▶ K 重 ▶ K 重 ▶ │ 重 │ ◆) Q (◇**
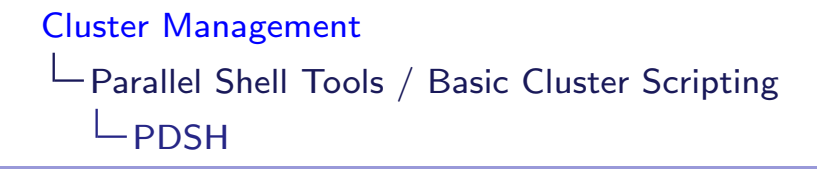

#### PDSH Node Specification (cont.)

**In Specify a nodes in a netgroup "netgroup":** pdsh -g netgroup -- command

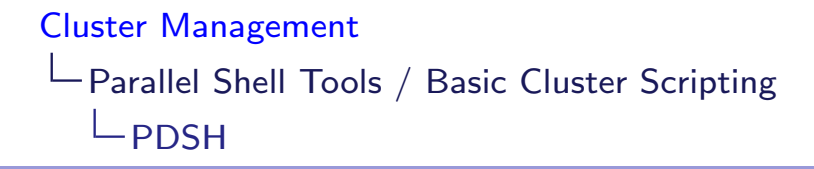

#### PDSH Node Specification (cont.)

- $\triangleright$  Specify a nodes in a netgroup "netgroup": pdsh -g netgroup -- command
- $\blacktriangleright$  Exclude nodes in the netgroup "netgroup": pdsh -X netgroup -- command

**K ロ ▶ K 御 ▶ K 重 ▶ K 重 ▶ │ 重 │ ◆) Q (◇** 

#### PDSH Node Specification (cont.)

- $\triangleright$  Specify a nodes in a netgroup "netgroup": pdsh -g netgroup -- command
- $\blacktriangleright$  Exclude nodes in the netgroup "netgroup": pdsh -X netgroup -- command
- $\blacktriangleright$  Execute a command on all nodes in a file: export WCOLL=/path/to/node-file pdsh -- command

**K ロ ▶ K 御 ▶ K 重 ▶ K 重 ▶ │ 重 │ ◆) Q (◇** 

Parallel Shell Tools / Basic Cluster Scripting

 $\mathsf{\mathsf{L}_{Dancer's\ DSH}}$ 

#### Dancer's DSH Information

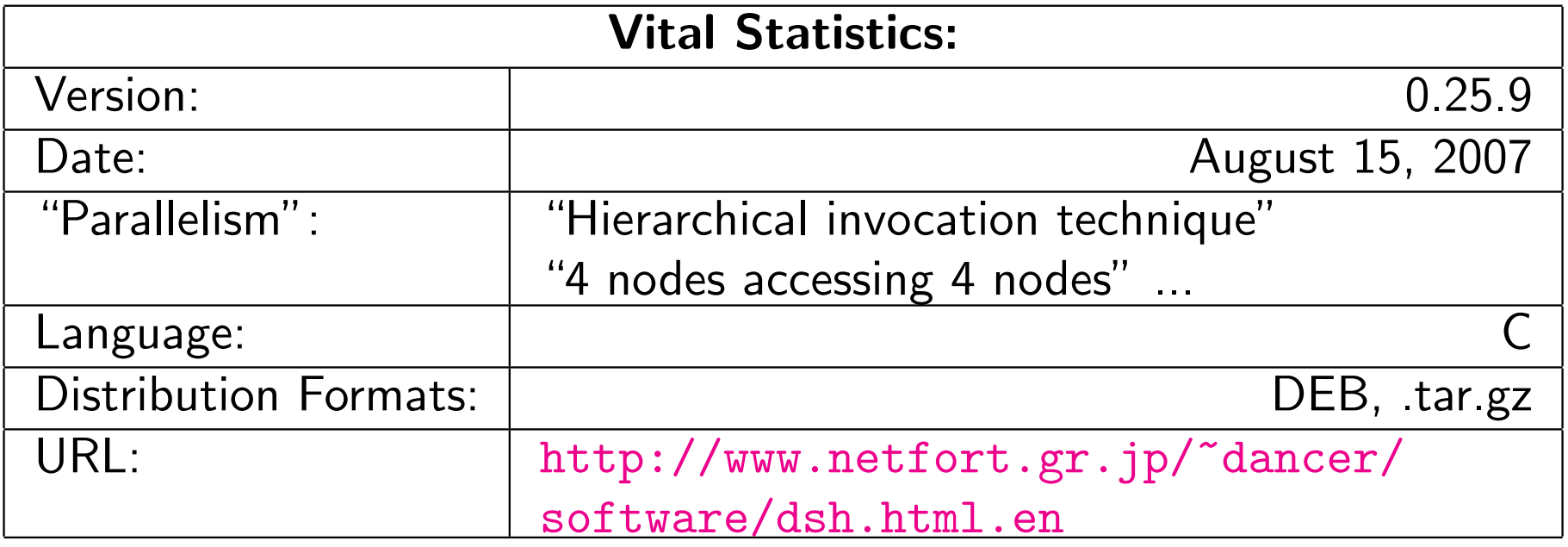

Cluster Management Parallel Shell Tools / Basic Cluster Scripting Dancer's DSH

#### Dancer's DSH Node Specification

 $\blacktriangleright$  Use the global nodes file, /etc/dsh/machines.list: dsh -a -c -- command

K □ ▶ K @ ▶ K ミ ▶ K ミ ▶ → ミ → K 9 Q Q →

#### Dancer's DSH Node Specification

 $\blacktriangleright$  Use the global nodes file, /etc/dsh/machines.list: dsh -a -c -- command

K □ ▶ K @ ▶ K ミ ▶ K ミ ▶ → ミ → K 9 Q Q →

 $\triangleright$  Use the list of nodes for "Rack 1" stored in \$HOME.dsh/group/rack1 dsh -g rack1 -c -- command

#### Clusterit Information

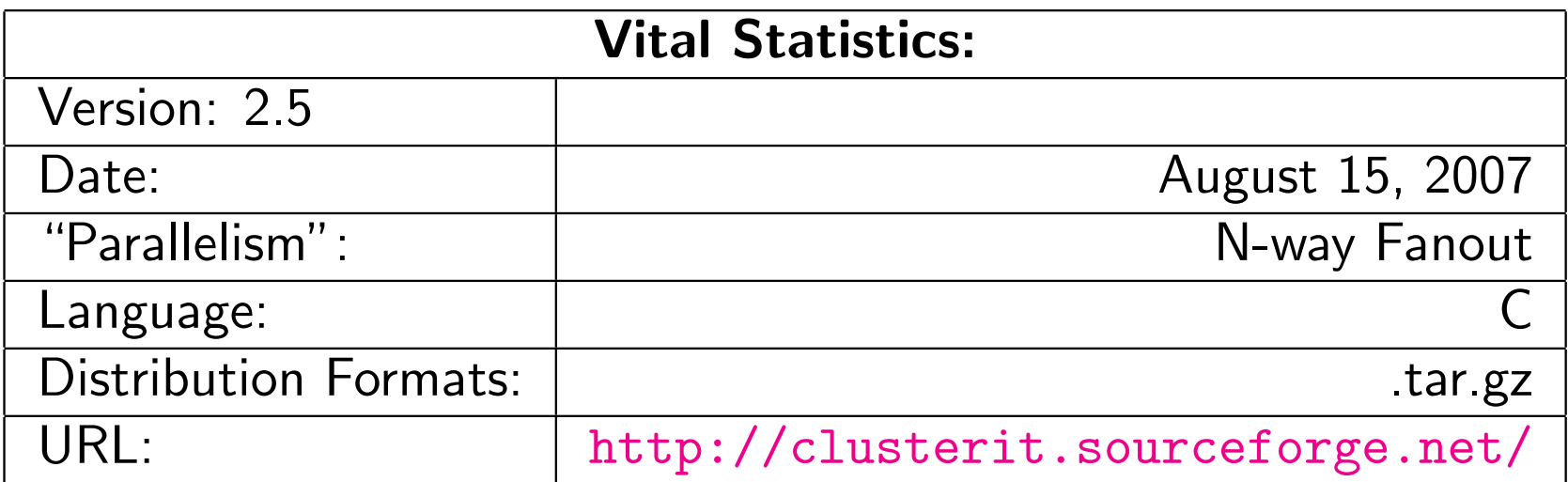

K ロ X K 日 X K ミ X K ミ X → V ミ X の Q Q Q

Groups are sets of nodes:

- Groups are sets of nodes:
- **In GROUP: compute** node01 node02

**K ロ ▶ K 御 ▶ K 重 ▶ K 重 ▶ │ 重 │ ◆ 9 Q 企** 

- Groups are sets of nodes:
- ▶ GROUP: compute node01 node02
- Lumps are sets of groups:

K ロ ▶ K 御 ▶ K 결 ▶ K 결 ▶ │ 결

 $\Omega$ 

- Groups are sets of nodes:
- ▶ GROUP:compute node01 node02
- Lumps are sets of groups:
- LUMP: cluster compute storage admin

**In Specify a list of hosts:** dsh -w node01,node04,node23 -- command

- $\triangleright$  Specify a list of hosts: dsh -w node01,node04,node23 -- command
- $\blacktriangleright$  Exclude a list of hosts: dsh -x node03,node09,node17 -- command

**イロト (伊) (ミ) (ミ) (ミ) ミーのQQ** 

- $\triangleright$  Specify a list of hosts: dsh -w node01,node04,node23 -- command
- $\blacktriangleright$  Exclude a list of hosts: dsh -x node03,node09,node17 -- command

**K ロ ▶ K 御 ▶ K 重 ▶ K 重 ▶ │ 重 │ ◆) Q (◇** 

 $\triangleright$  Specify a group of hosts: export CLUSTER=/path/to/nodefile dsh -g compute -- command

- $\triangleright$  Specify a list of hosts: dsh -w node01,node04,node23 -- command
- $\blacktriangleright$  Exclude a list of hosts: dsh -x node03,node09,node17 -- command
- $\triangleright$  Specify a group of hosts: export CLUSTER=/path/to/nodefile dsh -g compute -- command
- $\triangleright$  Specify a lump of hosts: export CLUSTER=/path/to/nodefile dsh -g cluster -- command

**K ロ ▶ K 御 ▶ K 重 ▶ K 重 ▶ │ 重 │ ◆ 9 Q 企** 

#### C3 Information

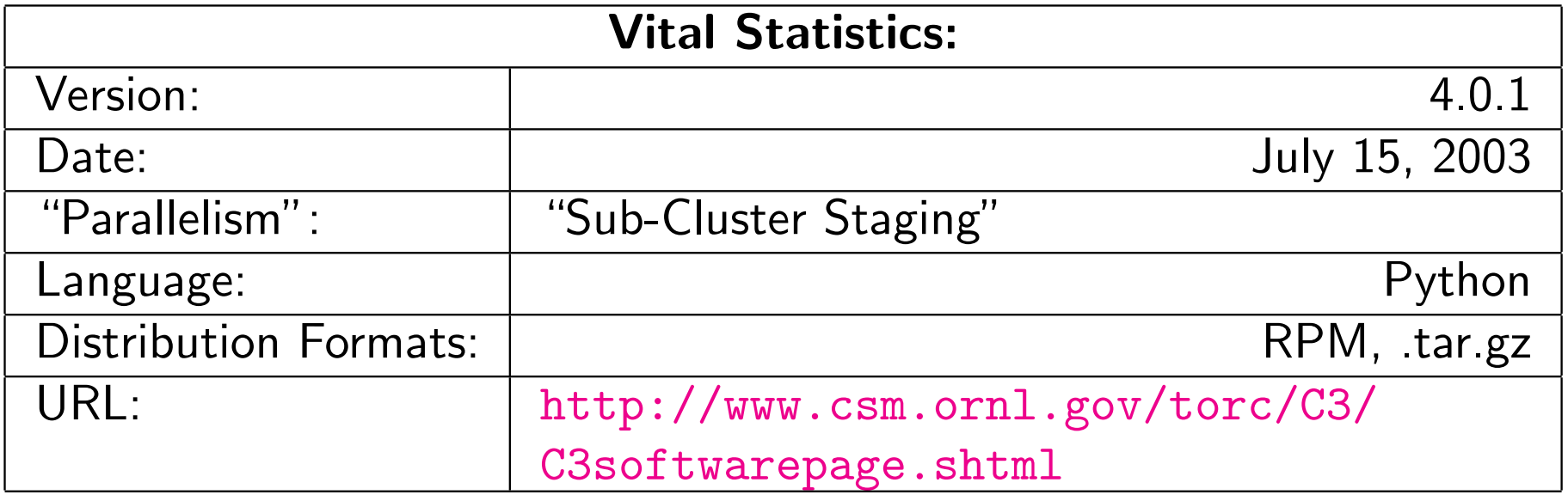

### C3 Cluster Node Specification file format /etc/c3.conf

▶ Specify a cluster with a head node with an external interface named "external-name" and an internal interface named "node0" and 64 compute nodes named node01-node64.

## C3 Cluster Node Specification file format /etc/c3.conf

▶ Specify a cluster with a head node with an external interface named "external-name" and an internal interface named "node0" and 64 compute nodes named node01-node64.

```
\blacktriangleright /etc/c3.conf contents:
```

```
cluster my-cluster
{
external-name: node \# head node
node[1-64] #compute nodes
}
```
#### C3 Node Specification

Specify the default cluster: cexec command

#### C3 Node Specification

- $\blacktriangleright$  Specify the default cluster: cexec command
- $\blacktriangleright$  Specify a subset of nodes in the default cluster: cexec :6-53 command

#### C3 Node Specification

- $\blacktriangleright$  Specify the default cluster: cexec command
- $\triangleright$  Specify a subset of nodes in the default cluster: cexec :6-53 command

**K ロ ▶ K 御 ▶ K 重 ▶ K 重 ▶ │ 重 │ ◆) Q (◇** 

 $\blacktriangleright$  Specify a list of clusters: cexec cluster1: cluster2: command Cluster Management

Parallel Shell Tools / Basic Cluster Scripting

 $\Box$  Basic Cluster Scripting

#### Basic Cluster Scripting grep is your (best) friend

 $\triangleright$  Find the CPU count on all of the nodes: pdsh "cat /proc/cpuinfo | grep processor | wc -l" Cluster Management

Parallel Shell Tools / Basic Cluster Scripting

 $\Box$  Basic Cluster Scripting

#### Basic Cluster Scripting grep is your (best) friend

- $\triangleright$  Find the CPU count on all of the nodes: pdsh "cat /proc/cpuinfo | grep processor | wc -l"
- $\blacktriangleright$  Find nodes with the wrong image version: export VER="1.2.3" pdsh "cat /etc/image\_version | grep \ "^\$VER\\$\" || hostname"

Parallel Shell Tools / Basic Cluster Scripting

Basic Cluster Scripting

More Basic Cluster Scripting awk is a pretty good friend too!

> $\blacktriangleright$  Find nodes where the load is greater than 2: pdsh uptime | awk '{if(\$11 > 2.0){print}}'

Parallel Shell Tools / Basic Cluster Scripting

Basic Cluster Scripting

# More Basic Cluster Scripting

awk is a pretty good friend too!

 $\blacktriangleright$  Find nodes where the load is greater than 2: pdsh uptime  $|$  awk '{if(\$11 > 2.0){print}}'

**K ロ ▶ K 御 ▶ K 重 ▶ K 重 ▶ │ 重 │ ◆) Q (◇** 

 $\blacktriangleright$  Find bad GM counts on all nodes: pdsh "/opt/mx/bin/mx\_counters awk '/bad/ {if (\\$2 > 0) {print;}}' "

# Backup anything you can't recreate

Backup anything you can recreate but can't recreate quickly

 $\triangleright$  Use backup anytime it would take longer to rebuild and reconfigure than to restore.

Thanks to Roy Heimbach for contributing this slide!

#### Backup anything you can't recreate Backup anything you can recreate but can't recreate quickly

- $\triangleright$  Use backup anytime it would take longer to rebuild and reconfigure than to restore.
- $\blacktriangleright$  "Longer" may be in terms of staff time or elapsed time or both.

Thanks to Roy Heimbach for contributing this slide!

# Backup anything you can't recreate

Backup anything you can recreate but can't recreate quickly

- $\triangleright$  Use backup anytime it would take longer to rebuild and reconfigure than to restore.
- $\blacktriangleright$  "Longer" may be in terms of staff time or elapsed time or both.
- $\blacktriangleright$  Consider:
	- $\triangleright$  User directories (not scratch!)
	- $\blacktriangleright$  Libraries and applications you've built on site
	- $\blacktriangleright$  Tcl module files in /usr/share/modules/modulefiles/
	- ▶ System configuration files DNS, DHCP, NIS, etc. (Should that be everything in /etc/?)
	- $\triangleright$  Node images

Thanks to Roy Heimbach for contributing this slide!

### Logging/Automated Log Analysis Tools:

**イロト (伊) (ミ) (ミ) (ミ) ミーのQQ** 

- $\blacktriangleright$  SEC
- $\blacktriangleright$  Logsurfer+
- $\blacktriangleright$  splunk

# What can we find in our logfiles?

What are we happily ignoring?

 $\blacktriangleright$  Evidence of misconfigurations: e.g. "/var/log/lastlog does not exist"

# What can we find in our logfiles?

What are we happily ignoring?

 $\blacktriangleright$  Evidence of misconfigurations: e.g. "/var/log/lastlog does not exist"

K □ ▶ K @ ▶ K ミ ▶ K ミ ▶ → ミ → 9 Q Q →

 $\blacktriangleright$  Security violations e.g. Illegal users

# What can we find in our logfiles?

What are we happily ignoring?

- $\blacktriangleright$  Evidence of misconfigurations: e.g. "/var/log/lastlog does not exist"
- $\blacktriangleright$  Security violations e.g. Illegal users
- $\blacktriangleright$  Hardware/Software errors e.g. Disk failures

K □ ▶ K @ ▶ K ミ ▶ K ミ ▶ │ ミ │ ◆ 9 Q (\*

#### Regular Expression Review Is that line noise?

This is a quick review of Perl Regular Expressions.

K □ ▶ K @ ▶ K ミ ▶ K ミ ▶ → ミ → 9 Q Q →

- Simple 'as-is' text string matching:
- ▶ "cat" or "dog"

#### Regular Expression Review Is that line noise?

This is a quick review of Perl Regular Expressions.

**K ロ ▶ K 御 ▶ K 重 ▶ K 重 ▶ │ 重 │ めぬ⊙** 

- $\triangleright$  Simple 'as-is' text string matching:
- ▶ "cat" or "dog"
- $\blacktriangleright$  Meta-characters:
- $\blacktriangleright \{\}\left[\left(\right)^{6}\frac{\pi}{2} + 3\right]$

#### Regular Expression Meta-characters

 $\blacktriangleright$  . matches any single character

#### Regular Expression Meta-characters

- $\blacktriangleright$  . matches any single character
- $\triangleright$  \* match the previous thing 0 or more times
- $\blacktriangleright$  . matches any single character
- $\triangleright$  \* match the previous thing 0 or more times
- $\blacktriangleright$  + match the previous thing 1 or more times

- $\blacktriangleright$  . matches any single character
- $\triangleright$  \* match the previous thing 0 or more times
- $\blacktriangleright$  + match the previous thing 1 or more times
- $\triangleright$  ? match the previous thing 1 or 0 times

- $\blacktriangleright$  . matches any single character
- $\triangleright$  \* match the previous thing 0 or more times
- $\blacktriangleright$  + match the previous thing 1 or more times

K □ ▶ K @ ▶ K ミ ▶ K ミ ▶ │ ミ │ ◆ 9 Q (Y

- $\triangleright$  ? match the previous thing 1 or 0 times
- $\triangleright$   $\hat{ }$  matches the beginning of the line

- $\blacktriangleright$  . matches any single character
- $\triangleright$  \* match the previous thing 0 or more times
- $\blacktriangleright$  + match the previous thing 1 or more times

K □ ▶ K @ ▶ K ミ ▶ K ミ ▶ │ ミ │ ◆ 9 Q (\*

- $\triangleright$  ? match the previous thing 1 or 0 times
- $\triangleright$   $\hat{ }$  matches the beginning of the line
- $\triangleright$  \$ matches the end of the line

- $\blacktriangleright$  . matches any single character
- $\triangleright$  \* match the previous thing 0 or more times
- $\blacktriangleright$  + match the previous thing 1 or more times

**K ロ ▶ K 御 ▶ K 重 ▶ K 重 ▶ │ 重 │ ◆ 9 Q 企** 

- $\triangleright$  ? match the previous thing 1 or 0 times
- $\triangleright$   $\hat{ }$  matches the beginning of the line
- $\triangleright$  \$ matches the end of the line
- $\blacktriangleright \ \ \ \ \ \$  'escapes' the next character

- $\blacktriangleright$  . matches any single character
- $\triangleright$  \* match the previous thing 0 or more times
- $\blacktriangleright$  + match the previous thing 1 or more times
- $\triangleright$  ? match the previous thing 1 or 0 times
- $\triangleright$   $\hat{ }$  matches the beginning of the line
- $\triangleright$  5 matches the end of the line
- $\blacktriangleright \ \ \ \$ 'escapes' the next character
- $\blacktriangleright$   $\Box$  specifies a set or range of characters: eg. [a-z,A-Z,0-9] would match all alphanumeric characters

Logging/ Automated Log Analysis

Regular Expression Meta-characters (cont.)

#### Regular Expression Meta-characters (cont.)

 $\blacktriangleright$   $\{n\}$  match the previous thing exactly "n" times

- $\blacktriangleright$   $\{n\}$  match the previous thing exactly "n" times
- $\blacktriangleright$   $\{n_i\}$  match the previous thing at least "n" times

- $\blacktriangleright$   $\{n\}$  match the previous thing exactly "n" times
- $\blacktriangleright$   $\{n_i\}$  match the previous thing at least "n" times
- $\blacktriangleright$   $\{n,m\}$  match the previous thing at least "n" times, but not more than "m" times

- $\blacktriangleright$   $\{n\}$  match the previous thing exactly "n" times
- $\blacktriangleright$   $\{n_i\}$  match the previous thing at least "n" times
- $\blacktriangleright$   $\{n,m\}$  match the previous thing at least "n" times, but not more than "m" times

K □ ▶ K @ ▶ K ミ ▶ K ミ ▶ │ ミ │ ◆ 9 Q (\*

 $\blacktriangleright$  () specifies groups of things or things to "save" the first group will be saved in \$1, the second in \$2, etc.

- $\blacktriangleright$   $\{n\}$  match the previous thing exactly "n" times
- $\blacktriangleright$   $\{n,\}$  match the previous thing at least "n" times
- $\blacktriangleright$   $\{n,m\}$  match the previous thing at least "n" times, but not more than "m" times
- $\blacktriangleright$  () specifies groups of things or things to "save" the first group will be saved in \$1, the second in \$2, etc.
- $\blacktriangleright$  | specifies "OR" inside of a group eg. (cat|dog) would match either "cat" or "dog"

# SEC Information

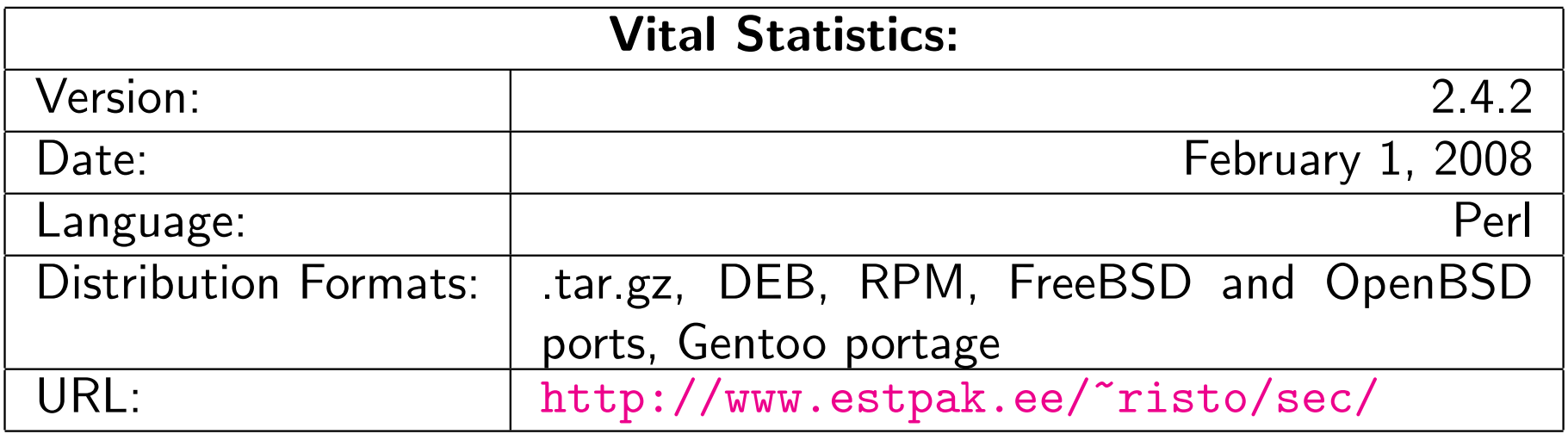

Cluster Management  $\mathrel{\sqsubseteq}$  Logging/ Automated Log Analysis  $L_{\mathsf{SEC}}$ 

#### Quick intro to SEC: SEC Components

 $\blacktriangleright$  Messages Single lines of text in a logfile

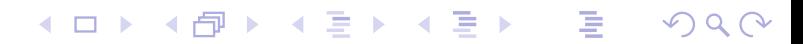

Cluster Management Logging/ Automated Log Analysis  $L$ <sub>SEC</sub>

#### Quick intro to SEC: SEC Components

- $\blacktriangleright$  Messages Single lines of text in a logfile
- $\blacktriangleright$  Rules

Do something in response to an incoming Message

**Kロト K団 K K ミト K ミト ニヨー の Q Q** 

Cluster Management Logging/ Automated Log Analysis  $L$ <sub>SEC</sub>

## Quick intro to SEC: SEC Components

 $\blacktriangleright$  Messages Single lines of text in a logfile

#### $\blacktriangleright$  Rules

Do something in response to an incoming Message

K ロ ▶ K 御 ▶ K 重 ▶ K 重 ▶ │ 重 │ ◆ 9 Q ⊙

#### $\blacktriangleright$  Contexts

Passive structures to store Messages

Cluster Management Logging/ Automated Log Analysis  $L$ SEC

#### Default SEC Rule

Match all messages and print them

# Print all messages type=single ptype=regexp [p](#page-0-0)attern=.+ desc=unmatched message: \$0 # note \$0 is the entire message action=logonly

This, or something like it, should be the last rule in your ruleset

Cluster Management Logging/ Automated Log Analysis  $L$ SEC

# **SEC Filtering Rule**

Ignore messages we're expecting

```
# This machine has 4 processors
# Ignore messages reporting what we expect!
type=single
ptype=RegExp
pattern=kernel: Total of 4 processors activated
desc=correct processors initialized
action=none
```
#### SEC Responding to messages Sound the alert!

```
# This machine has 4 processors
# Report any number other than that!
# report_problem.sh is a script we wrote to report this
# to our admins
type=single
ptype=RegExp
pattern=(\S+) kernel: Total of (\d+) processors activated
desc=incorrect processor count: $2 on host: $1
action=shellcmd report_problem.sh $1 $2
```
# SEC Contexts and Correlation

Finding, Blocking, and Reporting on "SSH scanners"

```
# Store "Invaid user" messages from this host unless we're blocking it
type=single
continue = TakeNext
desc = invalid login from host $2
ptype=regexp
pattern = \simeq \simeq \simeq \simeq \simeq \simeq \simeq \simeq \simeq \simeq \simeq \simeq \simeqcontext = (!(bllock_bad_ssh-$2))action=add bad_ssh-$2
# Block the host if we've gotten 10 "Invalid user" messages in a day
type=SingleWithThreshold
desc = invalid login from host $2
ptype=regexp
pattern = \S+\S+\S+\S+\S+\S+\S+\S+\S+\s+s+sshd\[\d+]\: Invalid user (\S+) from (\S+)$
thresh=3
action=create block_bad_ssh-$2; \
       shellcmd iptables -A INPUT --source $2 -j REJECT ; \setminusreport bad_ssh-$2 /usr/adm/bin/report-bad-host.pl $2 ; \
       delete bad_ssh-$2
window=10000000
```
# Logsurfer+ Information:

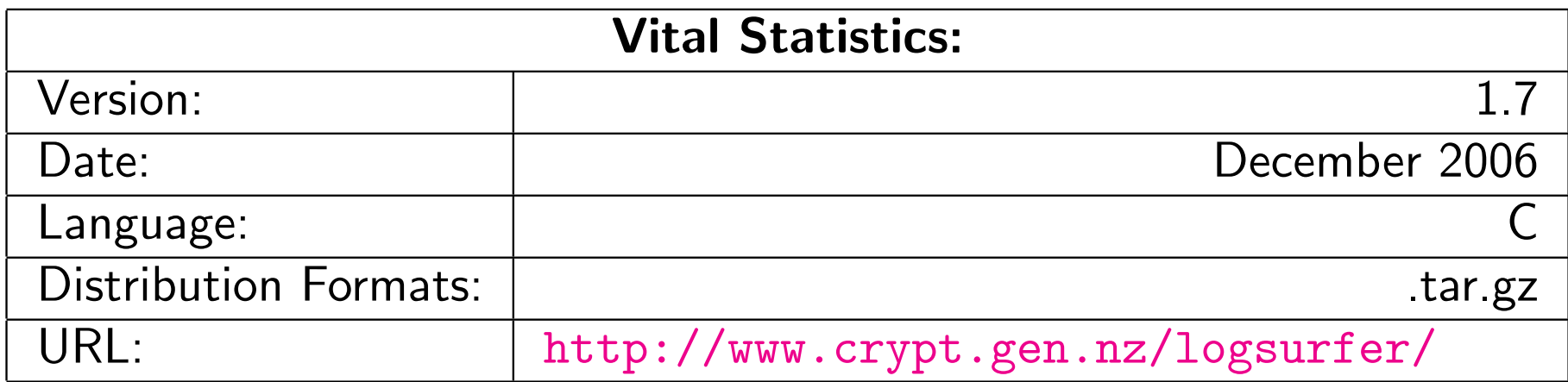

## System and Cluster Security! Watch Out!

- $\blacktriangleright$  Identify the Problem
- **Security Strategies**
- **Dealing with Weaknesses**
- **In Cluster Network Topologies**
- $\blacktriangleright$  Cluster Specific Issues
- $\blacktriangleright$  Linux Tricks
- **In Checking Your Work**

Define the Enemy

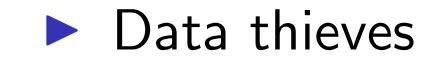

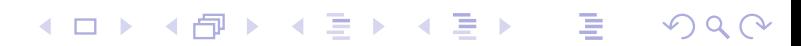

### Define the Enemy

 $\blacktriangleright$  Data thieves

 $\blacktriangleright$  Resource thieves

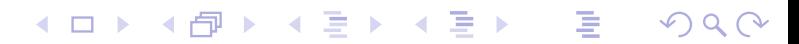

# Define the Enemy

 $\blacktriangleright$  Data thieves

- $\blacktriangleright$  Resource thieves
- $\blacktriangleright$  Hackers there for various reasons

# Define the Enemy

 $\blacktriangleright$  Data thieves

- $\blacktriangleright$  Resource thieves
- $\blacktriangleright$  Hackers there for various reasons

**K ロ ▶ K 御 ▶ K 君 ▶ K 君 ▶ │ 君 │ めぬ⊙** 

 $\blacktriangleright$  Curies script kiddies

# Define the Enemy

 $\blacktriangleright$  Data thieves

- $\blacktriangleright$  Resource thieves
- $\blacktriangleright$  Hackers there for various reasons

K ロ ▶ K 御 ▶ K 重 ▶ K 重 ▶ │ 重 │ ◆ 9 Q ⊙

- $\blacktriangleright$  Curies script kiddies
- $\blacktriangleright$  Malicious script kiddies

Attack Vectors

Remote Attacks: Network Services allow access to the machine

#### Attack Vectors

Remote Attacks: Network Services allow access to the machine

 $\blacktriangleright$  Local Attacks: Insecure Priveledged Binaries allow Priveledge escalation

K □ ▶ K @ ▶ K ミ ▶ K ミ ▶ → ミ → 9 Q Q →

Security Strategies . . . besides cutting the wire

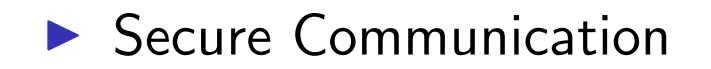

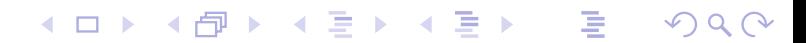

Security Strategies . . . besides cutting the wire

**>** Secure Communication

 $\blacktriangleright$  Hunt and kill unneeded services

Security Strategies . . . besides cutting the wire

**> Secure Communication** 

 $\blacktriangleright$  Hunt and kill unneeded services

K □ ▶ K @ ▶ K ミ ▶ K ミ ▶ → ミ → 9 Q Q →

 $\blacktriangleright$  Application configuration

Security Strategies . . . besides cutting the wire

**> Secure Communication** 

 $\blacktriangleright$  Hunt and kill unneeded services

K □ ▶ K @ ▶ K ミ ▶ K ミ ▶ │ ミ │ ◆ 9 Q (\*

- $\blacktriangleright$  Application configuration
- $\blacktriangleright$  Protective Mechanisms

#### Identifying Weaknesses

The key here is to strike a balance between security and useability

 $\blacktriangleright$  Identify and categorize running services Are they Really needed?

# Identifying Weaknesses

The key here is to strike a balance between security and useability

 $\blacktriangleright$  Identify and categorize running services Are they Really needed?

K □ ▶ K @ ▶ K ミ ▶ K ミ ▶ → ミ → 9 Q Q →

 $\blacktriangleright$  Identify sensitive information Passwords, Data, etc.

# Identifying Weaknesses

The key here is to strike a balance between security and useability

 $\blacktriangleright$  Identify and categorize running services Are they Really needed?

- $\blacktriangleright$  Identify sensitive information Passwords, Data, etc.
- $\blacktriangleright$  Identify protective mechanisms TCPwrappers, iptables, firewall, etc.

K □ ▶ K @ ▶ K ミ ▶ K ミ ▶ │ ミ │ ◆ 9 Q (Y

Limiting Weaknesses

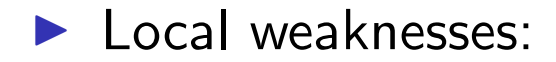
### Limiting Weaknesses

- $\blacktriangleright$  Local weaknesses:
- $\blacktriangleright$  Limit use of installed privledged binaries

### Limiting Weaknesses

- $\blacktriangleright$  Local weaknesses:
- $\blacktriangleright$  Limit use of installed privledged binaries

**Kロト K団 K K ミト K ミト ニヨー つくぐ** 

Removed setuid/setgid bits

- $\blacktriangleright$  Local weaknesses:
- $\blacktriangleright$  Limit use of installed privledged binaries
- Removed setuid/setgid bits
- If you don't use it, get rid of it!

- $\blacktriangleright$  Local weaknesses:
- $\blacktriangleright$  Limit use of installed privledged binaries
- Removed setuid/setgid bits
- If you don't use it, get rid of it!
- $\blacktriangleright$  Remote weaknesses:

- $\blacktriangleright$  Local weaknesses:
- $\blacktriangleright$  Limit use of installed privledged binaries

**K ロ ▶ K 御 ▶ K 君 ▶ K 君 ▶ │ 君 │ めぬ⊙** 

- $\blacktriangleright$  Removed setuid/setgid bits
- If you don't use it, get rid of it!
- $\blacktriangleright$  Remote weaknesses:
- ▶ Close unused ports

- $\blacktriangleright$  Local weaknesses:
- $\blacktriangleright$  Limit use of installed privledged binaries

K ロ ▶ K 御 ▶ K 重 ▶ K 重 ▶ │ 重 │ ◆ 9 Q ⊙

- Removed setuid/setgid bits
- If you don't use it, get rid of it!
- $\blacktriangleright$  Remote weaknesses:
- ▶ Close unused ports
- $\blacktriangleright$  Limit access to ports

- $\blacktriangleright$  Local weaknesses:
- $\blacktriangleright$  Limit use of installed privledged binaries
- Removed setuid/setgid bits
- If you don't use it, get rid of it!
- $\blacktriangleright$  Remote weaknesses:
- ▶ Close unused ports
- $\blacktriangleright$  Limit access to ports
- If you don't use it, get rid of it!

Finding services They can't hide!

 $\triangleright$  inetd(8) and xinetd(8) configuration files

**Kロト K団 K K ミト K ミト ニヨー つくぐ** 

Finding services They can't hide!

 $\triangleright$  inetd(8) and xinetd(8) configuration files

**メロメメ タメメミメメミメン ミックダウ** 

 $\blacktriangleright$  chkconfig(8)

Finding services They can't hide!

 $\triangleright$  inetd(8) and xinetd(8) configuration files

**Kロメ K団 K K ミメ K ミ K → C → S V Q Q → C** 

- $\blacktriangleright$  chkconfig(8)
- $\triangleright$  init(8) scripts

Finding services They can't hide!

 $\triangleright$  inetd(8) and xinetd(8) configuration files

**イロト (伊) (ミ) (ミ) (ミ) ミーのQQ** 

- $\blacktriangleright$  chkconfig(8)
- $\triangleright$  init(8) scripts
- $\blacktriangleright$  ps(1)

Finding services They can't hide!

 $\triangleright$  inetd(8) and xinetd(8) configuration files

K □ ▶ K @ ▶ K ミ ▶ K ミ ▶ → ミ → K 9 Q Q →

- $\blacktriangleright$  chkconfig(8)
- $\triangleright$  init(8) scripts
- $\blacktriangleright$  ps(1)
- $\blacktriangleright$  lsof(8) -i

Finding services They can't hide!

 $\triangleright$  inetd(8) and xinetd(8) configuration files

K □ ▶ K @ ▶ K ミ ▶ K ミ ▶ → ミ → K 9 Q Q →

- $\blacktriangleright$  chkconfig(8)
- $\triangleright$  init(8) scripts
- $\blacktriangleright$  ps(1)
- $\blacktriangleright$  lsof(8) -i
- $\blacktriangleright$  nmap(1)

Cluster Management  $\mathsf{L}\text{-}\mathsf{Security}$  plans/procedures, Risk Analysis

Killing Services

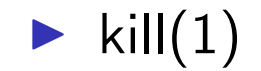

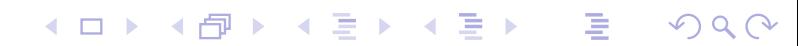

### Killing Services

 $\blacktriangleright$  kill $(1)$ 

 $\blacktriangleright$  chkconfig(8)

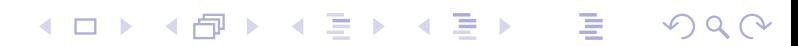

# Killing Services

- $\blacktriangleright$  kill $(1)$
- $\blacktriangleright$  chkconfig(8)
- $\triangleright$  init(8) scripts

**Kロト K団 K K ミト K ミト ニヨー つくぐ** 

# Killing Services

- $\blacktriangleright$  kill $(1)$
- $\blacktriangleright$  chkconfig(8)
- $\triangleright$  init(8) scripts
- $\triangleright$  inetd(8) and xinetd(8) configuration files

**イロト (伊) (ミ) (ミ) (ミ) ミーのQQ** 

# Killing Services

- $\blacktriangleright$  kill $(1)$
- $\blacktriangleright$  chkconfig(8)
- $\triangleright$  init(8) scripts
- $\triangleright$  inetd(8) and xinetd(8) configuration files

**イロト (伊) (ミ) (ミ) (ミ) ミーのQQ** 

 $\blacktriangleright$  chmod(1)

**Login Service(s)** 

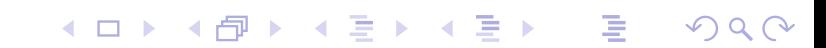

- **Login Service(s)**
- $\blacktriangleright$  File Transfer Service(s)

- **Login Service(s)**
- $\blacktriangleright$  File Transfer Service(s)

**イロト (伊) (ミ) (ミ) (ミ) ミーのQQ** 

 $\blacktriangleright$  File Service(s)

- **Login Service(s)**
- $\blacktriangleright$  File Transfer Service(s)
- $\blacktriangleright$  File Service(s)
- $\blacktriangleright$  Time Service

- $\blacktriangleright$  Login Service(s)
- **File Transfer Service(s)**
- $\blacktriangleright$  File Service(s)
- $\blacktriangleright$  Time Service
- **Domain name service (DNS)**

- $\blacktriangleright$  Login Service(s)
- $\blacktriangleright$  File Transfer Service(s)
- $\blacktriangleright$  File Service(s)
- $\blacktriangleright$  Time Service
- **Domain name service (DNS)**
- **EX Common Configuration Serices**

K ロ ▶ K 個 ▶ K 로 ▶ K 로 ▶ - 로 - K 9 Q Q Q

- $\triangleright$  DHCP
- $\triangleright$  NIS

or

- $\blacktriangleright$  LDAP
- $\blacktriangleright$  etc.

Login Services

 $\blacktriangleright$  rlogin, telnet, etc.

### Login Services

 $\blacktriangleright$  rlogin, telnet, etc.

- $\triangleright$  SSH
	- $\blacktriangleright$  Kerberized versions available
	- $\triangleright$  PKI (GSI) versions available

**イロト (伊) (ミ) (ミ) (ミ) ミーのQQ** 

# SSH Key Setup

ssh-keygen -N "" -f /tmp/key  $#$  if you want password-less access cp - -force /tmp/key /root/.ssh/identity [r](#page-0-0)m --force  $\text{/tmp/key}$ cat /tmp/key.pub  $>>$ /nfs/shared/authorized\_keys pdsh "cp /nfs/shared/authorized keys /root/.ssh/"

### Secure File Transfer

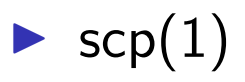

- $\blacktriangleright$  Encrypted connections
- $\triangleright$  Kerberized versions available

**イロト (伊) (ミ) (ミ) (ミ) ミーのQQ** 

 $\blacktriangleright$  Uses ssh $(1)$ 

# Secure File Transfer

- $\blacktriangleright$  scp $(1)$ 
	- $\blacktriangleright$  Encrypted connections
	- $\triangleright$  Kerberized versions available
	- $\triangleright$  Uses ssh $(1)$
- $\blacktriangleright$  sftp $(1)$ 
	- $\blacktriangleright$  "Simular" to ftp $(1)$
	- $\blacktriangleright$  Encrypted connections
	- $\blacktriangleright$  Kerberized versions available

K □ ▶ K @ ▶ K ミ ▶ K ミ ▶ │ ミ │ ◆ 9 Q (\*

- $\blacktriangleright$  Uses ssh $(1)$
- $\blacktriangleright$  Clumsy!

#### Secure X11 Connections

 $\blacktriangleright$  Use ssh to "tunnel" X11 connections safely

### Secure X11 Connections

- $\triangleright$  Use ssh to "tunnel" X11 connections safely
- $\blacktriangleright$  default ssh configuration files disable this

# Secure X11 Connections

 $\triangleright$  Use ssh to "tunnel" X11 connections safely

K ロ ▶ K 個 ▶ K 로 ▶ K 로 ▶ - 로 - K 9 Q Q Q

- $\blacktriangleright$  default ssh configuration files disable this
- $\blacktriangleright$  To enable "X11 Forwarding":
	- $\blacktriangleright$  In sshd\_config add: X11Forwarding yes
	- $\blacktriangleright$  In ssh\_config add: ForwardAgent yes ForwardX11 yes

#### Using my admin tools from home... SSH tunnels for the win!

 $\triangleright$  EVERYONE has used an X11 tunnel over SSH

#### Using my admin tools from home... SSH tunnels for the win!

- $\triangleright$  EVERYONE has used an X11 tunnel over SSH
- ▶ Have you ever forwarded something else?

#### Using my admin tools from home... SSH tunnels for the win!

- $\triangleright$  EVERYONE has used an X11 tunnel over SSH
- ▶ Have you ever forwarded something else?
- $\blacktriangleright$  Run administration tools from "inside" the firewall, but still at home

K ロ ▶ K 個 ▶ K 로 ▶ K 로 ▶ - 로 - K 9 Q Q Q

### Using my admin tools from home... SSH tunnels for the win!

- $\triangleright$  EVERYONE has used an X11 tunnel over SSH
- ▶ Have you ever forwarded something else?
- $\blacktriangleright$  Run administration tools from "inside" the firewall, but still at home
- $\blacktriangleright$  Forward arbitrary ports Encrypted!
# Using my admin tools from home... SSH tunnels for the win!

- $\triangleright$  EVERYONE has used an X11 tunnel over SSH
- ▶ Have you ever forwarded something else?
- $\blacktriangleright$  Run administration tools from "inside" the firewall, but still at home
- $\triangleright$  Forward arbitrary ports Encrypted!
- ▶ ssh -v -L local-port:remote-machine:remote-port local-machine -l root

# Using my admin tools from home... SSH tunnels for the win!

- $\triangleright$  EVERYONE has used an X11 tunnel over SSH
- ▶ Have you ever forwarded something else?
- $\blacktriangleright$  Run administration tools from "inside" the firewall, but still at home
- $\blacktriangleright$  Forward arbitrary ports Encrypted!
- ▶ ssh -v -L local-port:remote-machine:remote-port local-machine -l root
- $\triangleright$  ssh -v -L 1178: service  $1:1178$  pq-admin. alliance. unm. edu -l root

Network Topologies and Packet Filtering

## Network Topologies and Packet Filtering

**イロト 4 伊 ト 4 ミト 4ミト ニミー つくぐ** 

- **Public Network Topology** VS.
- **Private Network Toplogy**

Network Topologies and Packet Filtering

### Public Network Topology

The easy way...

Simpler to set up

Network Topologies and Packet Filtering

## Public Network Topology

The easy way...

Simpler to set up

 $\blacktriangleright$  Allows direct access to compute nodes

K □ ▶ K @ ▶ K ミ ▶ K ミ ▶ → ミ → K 9 Q Q →

Network Topologies and Packet Filtering

## Public Network Topology

The easy way...

Simpler to set up

- $\blacktriangleright$  Allows direct access to compute nodes
- ▶ Worse overall cluster security

Network Topologies and Packet Filtering

# Public Network Topology

The easy way...

- $\triangleright$  Simpler to set up
- $\blacktriangleright$  Allows direct access to compute nodes
- ▶ Worse overall cluster security
- $\blacktriangleright$  ALL nodes need packet filtering, security tweaks

Network Topologies and Packet Filtering

# Public Network Topology

The *easy* way...

- $\triangleright$  Simpler to set up
- $\blacktriangleright$  Allows direct access to compute nodes
- $\blacktriangleright$  Worse overall cluster security
- $\blacktriangleright$  ALL nodes need packet filtering, security tweaks

**K ロ ▶ K 御 ▶ K 重 ▶ K 重 ▶ │ 重 │ ◆) Q (◇** 

 $\blacktriangleright$  All nodes are potential targets

Network Topologies and Packet Filtering

# Public Network Topology

The *easy* way...

- $\triangleright$  Simpler to set up
- $\blacktriangleright$  Allows direct access to compute nodes
- $\triangleright$  Worse overall cluster security
- $\blacktriangleright$  ALL nodes need packet filtering, security tweaks

**K ロ ▶ K 御 ▶ K 重 ▶ K 重 ▶ │ 重 │ ◆ 9 Q 企** 

- $\blacktriangleright$  All nodes are potential targets
- $\blacktriangleright$  Better network throughput

Network Topologies and Packet Filtering

Private Network Topology

Might be worth the extra headache

 $\blacktriangleright$  Better security for entire cluster

Network Topologies and Packet Filtering

Private Network Topology Might be worth the extra headache

 $\blacktriangleright$  Better security for entire cluster

Relaxed security on compute nodes

K □ ▶ K @ ▶ K ミ ▶ K ミ ▶ │ ミ │ ◆ 9 Q (\*

Network Topologies and Packet Filtering

### Private Network Topology Might be worth the extra headache

- $\blacktriangleright$  Better security for entire cluster
- $\blacktriangleright$  Relaxed security on compute nodes
- Only login/admin nodes on public network

Network Topologies and Packet Filtering

Private Network Topology Might be worth the extra headache

- $\blacktriangleright$  Better security for entire cluster
- $\blacktriangleright$  Relaxed security on compute nodes
- Only login/admin nodes on public network
- ▶ Compute/storage nodes access outside network via NAT

K □ ▶ K @ ▶ K ミ ▶ K ミ ▶ │ ミ │ ◆ 9 Q (\*

Network Topologies and Packet Filtering

Private Network Topology Might be worth the extra headache

- $\blacktriangleright$  Better security for entire cluster
- $\blacktriangleright$  Relaxed security on compute nodes
- Only login/admin nodes on public network
- Compute/storage nodes access outside network via NAT

**K ロ ▶ K 御 ▶ K 重 ▶ K 重 ▶ │ 重 │ ◆ 9 Q 企** 

Difficult to allow outside access to compute nodes

Network Topologies and Packet Filtering

## Packet Filtering

 $\blacktriangleright$  Stateless:

Each packet is handled individually

ipchains — (OLD!!! NOBODY uses this anymore!)

Network Topologies and Packet Filtering

# Packet Filtering

 $\blacktriangleright$  Stateless: Each packet is handled individually ipchains — (OLD!!! NOBODY uses this anymore!)

 $\blacktriangleright$  Stateful:

Each packet is viewed as a part of a session iptables — Modern, \*probably\* in your kernel.

Network Topologies and Packet Filtering

# Packet Filtering

**Stateless:** Each packet is handled individually ipchains — (OLD!!! NOBODY uses this anymore!)

 $\blacktriangleright$  Stateful:

Each packet is viewed as a part of a session iptables — Modern, \*probably\* in your kernel.

- ▶ You can filter based on:
	- $\blacktriangleright$  Network interface
	- $\blacktriangleright$  Protocol type
	- **Source address and port**
	- $\triangleright$  Destination address and port
	- $\triangleright$  Other parameters depending upon the protocol

Network Topologies and Packet Filtering

# Stateful Packet Filtering

 $\blacktriangleright$  Keeps track of active connections

Network Topologies and Packet Filtering

# Stateful Packet Filtering

 $\blacktriangleright$  Keeps track of active connections

 $\blacktriangleright$  Examines each packet based on their context

K □ ▶ K @ ▶ K ミ ▶ K ミ ▶ → ミ → K 9 Q Q →

Network Topologies and Packet Filtering

## Stateful Packet Filtering

- $\blacktriangleright$  Keeps track of active connections
- $\blacktriangleright$  Examines each packet based on their context

K □ ▶ K @ ▶ K ミ ▶ K ミ ▶ │ ミ │ ◆ 9 Q (Y

 $\blacktriangleright$  Can provide a more useable system

Network Topologies and Packet Filtering

## Stateful Packet Filtering

- $\blacktriangleright$  Keeps track of active connections
- $\blacktriangleright$  Examines each packet based on their context

K □ ▶ K @ ▶ K ミ ▶ K ミ ▶ │ ミ │ ◆ 9 Q (Y

- $\blacktriangleright$  Can provide a more useable system
- $\triangleright$  Controlled by iptables on Linux

### Protecting a single machine with IPtables We're not doing NAT

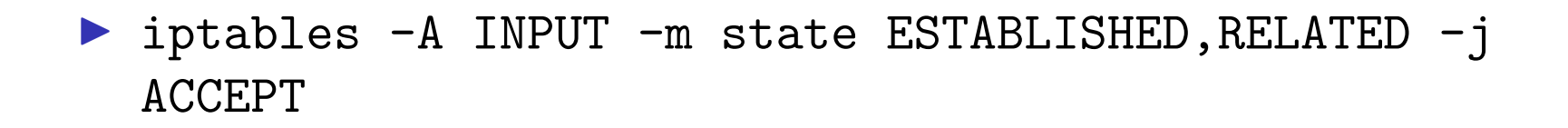

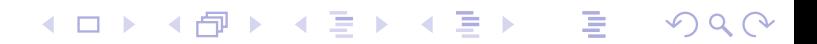

### Protecting a single machine with IPtables We're not doing NAT

- ▶ iptables -A INPUT -m state ESTABLISHED, RELATED -j ACCEPT
- ▶ iptables -A INPUT -p tcp --destination-port ssh -j ACCEPT

K ロ ▶ K 個 ▶ K 로 ▶ K 로 ▶ - 로 - K 9 Q Q Q

### Protecting a single machine with IPtables We're not doing NAT

- ▶ iptables -A INPUT -m state ESTABLISHED, RELATED -j ACCEPT
- ▶ iptables -A INPUT -p tcp --destination-port ssh -j ACCEPT

K ロ ▶ K 個 ▶ K 로 ▶ K 로 ▶ - 로 - K 9 Q Q Q

**De iptables -A INPUT -j REJECT** 

<sup>I</sup> iptables -A INPUT -p tcp --destination-port ssh -j ACCEPT

- ▶ iptables -A INPUT -p tcp --destination-port ssh -j ACCEPT
- ▶ iptables -A INPUT -m state --state ESTABLISHED, RELATED -j ACCEPT

- ▶ iptables -A INPUT -p tcp --destination-port ssh -j ACCEPT
- ▶ iptables -A INPUT -m state --state ESTABLISHED, RELATED -j ACCEPT

**Kロメ K団 K K R K K モ X コ ヨ → のQ C ×** 

> iptables -A INPUT -i INTERNAL\_INTERFACE -m state -state NEW -j ACCEPT

- ▶ iptables -A INPUT -p tcp --destination-port ssh -j ACCEPT
- ▶ iptables -A INPUT -m state --state ESTABLISHED, RELATED -j ACCEPT

K ロ ▶ K 個 ▶ K 로 ▶ K 로 ▶ - 로 - K 9 Q Q Q

- > iptables -A INPUT -i INTERNAL\_INTERFACE -m state -state NEW -j ACCEPT
- **De iptables -A INPUT -j REJECT**

- ▶ iptables -A INPUT -p tcp --destination-port ssh -j ACCEPT
- ▶ iptables -A INPUT -m state --state ESTABLISHED, RELATED -j ACCEPT
- > iptables -A INPUT -i INTERNAL\_INTERFACE -m state -state NEW -j ACCEPT
- ▶ iptables -A INPUT -j REJECT
- **De iptables -A FORWARD -j REJECT**

Turning on network stack security features

Prevent address spoofing: echo  $0$  > /proc/sys/net/ipv4/conf/\*/accept\_source\_route echo  $1$  > /proc/sys/net/ipv4/conf/\*/rp\_filter echo 1 > /proc/sys/net/ipv4/conf/\*/log martians

Turning on network stack security features

- $\blacktriangleright$  Prevent address spoofing: echo  $0$  > /proc/sys/net/ipv4/conf/\*/accept\_source\_route echo 1 > /proc/sys/net/ipv4/conf/\*/rp\_filter echo 1 > /proc/sys/net/ipv4/conf/\*/log martians
- $\triangleright$  Disable ICMP redirects echo  $0$  > /proc/sys/net/ipv4/conf/\*/accept\_redirects

Turning on network stack security features

- $\blacktriangleright$  Prevent address spoofing: echo  $0$  > /proc/sys/net/ipv4/conf/\*/accept\_source\_route echo  $1$  > /proc/sys/net/ipv4/conf/\*/rp\_filter echo 1 > /proc/sys/net/ipv4/conf/\*/log martians
- $\triangleright$  Disable ICMP redirects echo  $0$  > /proc/sys/net/ipv4/conf/\*/accept\_redirects

**K ロ ▶ K 御 ▶ K 重 ▶ K 重 ▶ │ 重 │ ◆) Q (◇** 

 $\blacktriangleright$  Turn off bootp packet relaying echo  $0$  > /proc/sys/net/ipv4/conf/\*/bootp\_relay

Turning on network stack security features

- $\blacktriangleright$  Prevent address spoofing: echo  $0$  > /proc/sys/net/ipv4/conf/\*/accept\_source\_route echo  $1$  > /proc/sys/net/ipv4/conf/\*/rp\_filter echo 1 > /proc/sys/net/ipv4/conf/\*/log martians
- $\triangleright$  Disable ICMP redirects echo  $0$  > /proc/sys/net/ipv4/conf/\*/accept\_redirects
- $\blacktriangleright$  Turn off bootp packet relaying echo  $0$  > /proc/sys/net/ipv4/conf/\*/bootp\_relay
- **Ignore ICMP bad error responses** echo  $1 >$ /proc/sys/net/ipv4/icmp\_ignore\_bogus\_error\_responses

Turning on network stack security features

- $\blacktriangleright$  Prevent address spoofing: echo  $0$  > /proc/sys/net/ipv4/conf/\*/accept\_source\_route echo 1 > /proc/sys/net/ipv4/conf/\*/rp\_filter echo 1 > /proc/sys/net/ipv4/conf/\*/log martians
- $\triangleright$  Disable ICMP redirects echo  $0$  > /proc/sys/net/ipv4/conf/\*/accept\_redirects
- $\blacktriangleright$  Turn off bootp packet relaying echo  $0$  > /proc/sys/net/ipv4/conf/\*/bootp\_relay
- **Ignore ICMP bad error responses** echo  $1 >$ /proc/sys/net/ipv4/icmp\_ignore\_bogus\_error\_responses
- $\blacktriangleright$  Enable syncookie protection echo  $1$  > /proc/sys/net/ipv4/tcp\_syncookies

## Cluster-specific issues

System backdoors:

**イロト (伊) (ミ) (ミ) (ミ) ミーのQQ** 

- $\blacktriangleright$  cron
- $\blacktriangleright$  at

## Cluster-specific issues

System backdoors:

 $\blacktriangleright$  cron

 $\triangleright$  at

▶ One user per node guarantee
### Cluster-specific issues

System backdoors:

 $\blacktriangleright$  cron

 $\triangleright$  at

- **In One user per node guarantee**
- $\blacktriangleright$  Passwordless authentication

K □ ▶ K @ ▶ K ミ ▶ K ミ ▶ │ ミ │ ◆ 9 Q (\*

#### One user per node

. . . or the right number of users per node

 $\triangleright$  Compute nodes should be wholly allocated to the user(s) that the scheduler has given them to

## One user per node

. . . or the right number of users per node

- $\triangleright$  Compute nodes should be wholly allocated to the user(s) that the scheduler has given them to
- $\triangleright$  Only the scheduler knows who owns the nodes

### One user per node

. . . or the right number of users per node

- $\triangleright$  Compute nodes should be wholly allocated to the user(s) that the scheduler has given them to
- Only the scheduler knows who owns the nodes
- Strategies:
	- $\triangleright$  Modify NIS maps
	- $\blacktriangleright$  Modify /etc/passwd
	- $\triangleright$  PAM modules We (UNM HPC) use pam\_pbssimpleauth distributed with TORQUE for most of our systems.

#### Passwordless Authentication

I Job launch can't require passwords

#### Passwordless Authentication

- $\blacktriangleright$  Job launch can't require passwords
- ▶ SSH can be used via RSAAuthentication (Public Key)

K □ ▶ K @ ▶ K ミ ▶ K ミ ▶ → ミ → 9 Q Q →

#### Passwordless Authentication

- **In Job launch can't require passwords**
- ▶ SSH can be used via RSAAuthentication (Public Key)

K ロ ▶ K 御 ▶ K 重 ▶ K 重 ▶ │ 重 │ ◆ 9 Q ⊙

- $\blacktriangleright$  Issues:
	- $\blacktriangleright$  Management of host keys
	- $\blacktriangleright$  Management of user keys

## RSA vs. DSA (the low–down)

"In DSA, signature generation is faster than signature verification, whereas with the RSA algorithm, signature verification is very much faster than signature generation. . . . "

[\(](#page-0-0)http://www.rsasecurity.com/rsalabs/faq/3-4-1.html) In a nutshell:

RSA can be used for both encryption and digital signatures.

DSA is strictly a digital signature

Checking Your Work

 $\blacktriangleright$  nmap — port scanner

 $\blacktriangleright$  Bugtraq  $\blacktriangleright$  for the seriously hardcore The up-and-coming info in the security world

K □ ▶ K @ ▶ K ミ ▶ K ミ ▶ → ミ → 9 Q Q →

## Checking Your Work

 $\blacktriangleright$  nmap — port scanner

 $\blacktriangleright$  Nessus  $\blacktriangleright$  vulnerability scanner

 $\blacktriangleright$  Bugtraq  $\blacktriangleright$  for the seriously hardcore The up-and-coming info in the security world

K □ ▶ K @ ▶ K ミ ▶ K ミ ▶ → ミ → 9 Q Q →

# Checking Your Work

- $\blacktriangleright$  nmap port scanner
- $\blacktriangleright$  Nessus  $\blacktriangleright$  vulnerability scanner
- $\blacktriangleright$  Securityfocus.com
	- $\triangleright$  Search for your distribution & version
	- $\triangleright$  Compare vulnerabilties to services you run
	- $\triangleright$  Compare vulnerabilities to setuid/setgid binaries on your system
- $\blacktriangleright$  Bugtraq for the seriously hardcore The up-and-coming info in the security world

### Finding listening services with lsof:

```
lsof shows which network files are open:
 % lsof -i | awk '/LISTEN/ print $1, $(NF-2), $(NF-1)$' | sort
uniq
condor ma TCP service0.nano.alliance.unm.edu:1026
identd TCP *:auth
inetd TCP *:ftp
inetd TCP *:globus-gatekeeper
inetd TCP *:gsiftp
inetd TCP *:klogin
inetd TCP *:kshell
inetd TCP *:login
inetd TCP *:netsaint remote
```
**└ Checking Your Work** 

### Finiding init.d started services:

To find the services that will be started by default at the current runlevel using /etc/rc.d/init.d scripts:

```
# chkconfig --list | grep 'grep :initdefault:
/etc/inittab | awk -F: 'print $2'': on | awk 'print $1':sort | column
 atd isdn random
 autofs keytable reconfig
 condorg netfs sendmail
 crond network sshd
globus nfslock syslog
 gm pbs mom verifyd
```
**K ロ ▶ K 御 ▶ K 重 ▶ K 重 ▶ │ 重 │ ◆) Q (◇** 

#### Finding Network visible services Nmap is your friend!

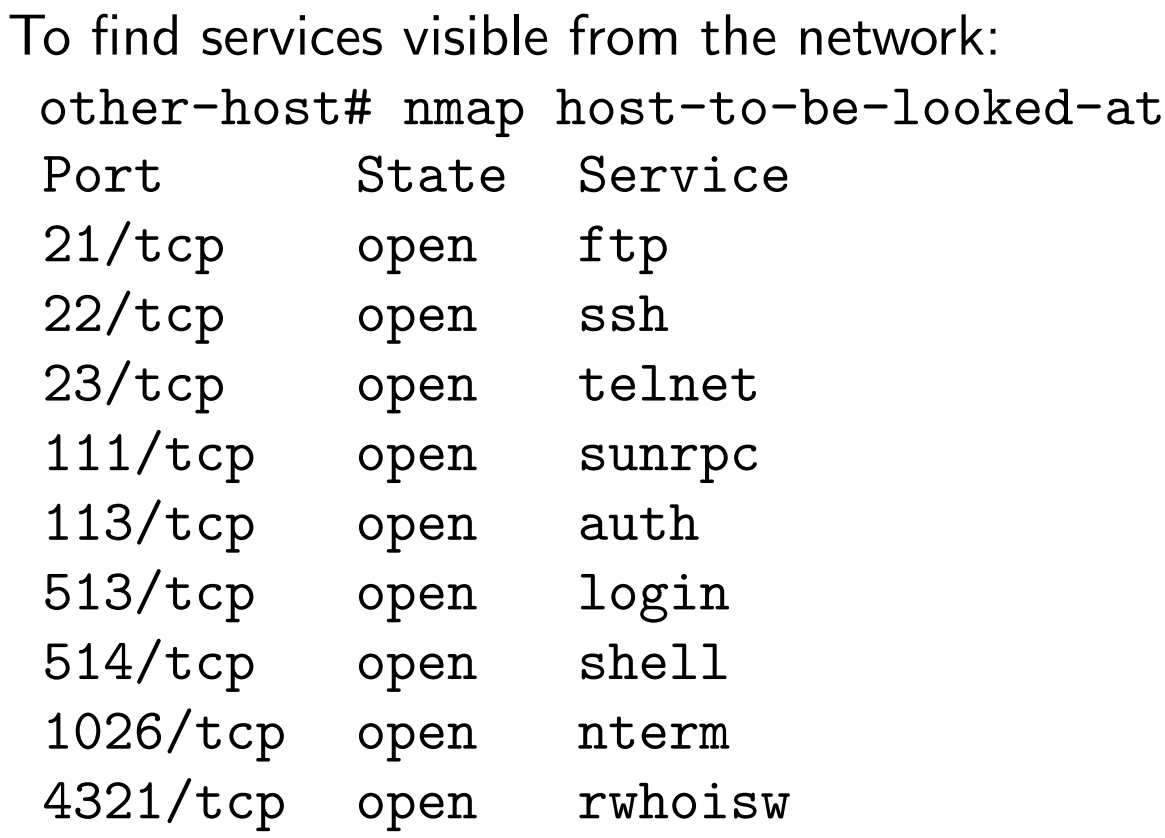

#### Regression Testing Making sure stuff still works

Your regression tests should:

 $\triangleright$  Check your basic system components and tools

Jim's Rule:<sup>4</sup> If the cluster doesn't work for your users, the cluster \*doesn't work\*!

<sup>&</sup>lt;sup>4</sup> Jim learned this the hard way!

### Regression Testing Making sure stuff still works

Your regression tests should:

- $\blacktriangleright$  Check your basic system components and tools
- $\blacktriangleright$  Check your network(s)

Jim's Rule:<sup>4</sup> If the cluster doesn't work for your users, the cluster \*doesn't work\*!

<sup>&</sup>lt;sup>4</sup> Jim learned this the hard way!

### Regression Testing Making sure stuff still works

Your regression tests should:

- $\blacktriangleright$  Check your basic system components and tools
- $\blacktriangleright$  Check your network(s)
- $\blacktriangleright$  Check your important applications

Jim's Rule:<sup>4</sup> If the cluster doesn't work for your users, the cluster \*doesn't work\*!

<sup>&</sup>lt;sup>4</sup> Jim learned this the hard way!

▶ You can use tools like Cfengine to automate some of your regression testing

- ▶ You can use tools like Cfengine to automate some of your regression testing
- $\triangleright$  Your regression tests should be easy to run

- ▶ You can use tools like Cfengine to automate some of your regression testing
- $\triangleright$  Your regression tests should be easy to run
- ▶ Your regression tests should produce a summary of successes and failures — a report at the end.

- ▶ You can use tools like Cfengine to automate some of your regression testing
- $\triangleright$  Your regression tests should be easy to run
- ▶ Your regression tests should produce a summary of successes and failures — a report at the end.

**K ロ ▶ K 御 ▶ K 重 ▶ K 重 ▶ │ 重 │ ◆) Q (◇** 

 $\triangleright$  Consider a suite of shell scripts

- ▶ You can use tools like Cfengine to automate some of your regression testing
- $\triangleright$  Your regression tests should be easy to run
- In Your regression tests should produce a summary of successes and failures — a report at the end.
- $\triangleright$  Consider a suite of shell scripts
- $\triangleright$  Should the scripts attempt to repair any errors they find? (season to taste!)

# System/Node/Software Change Management Logs

 $\triangleright$  Change management logs will save your backside!

# System/Node/Software Change Management Logs

- $\blacktriangleright$  Change management logs will save your backside!
- $\triangleright$  System administrators can be sloppy! : P : ) Where did I put that??!

# System/Node/Software Change Management Logs

- $\blacktriangleright$  Change management logs will save your backside!
- System administrators can be sloppy!  $P$  :) Where did I put that??!
- $\triangleright$  Choose a tool that works well for the administrator(s) for the system in question.

K □ ▶ K @ ▶ K ミ ▶ K ミ ▶ │ ミ │ ◆ 9 Q (Y

Somewhere that you will actually keep them!

 $\blacktriangleright$  A Wiki of some kind

K □ ▶ K @ ▶ K ミ ▶ K ミ ▶ │ ミ │ ◆ 9 Q (\*

- $\triangleright$  A Wiki of some kind
- $\blacktriangleright$  Emacs outline mode is nice!

- $\triangleright$  A Wiki of some kind
- $\blacktriangleright$  Emacs outline mode is nice!
- $\blacktriangleright$  Really, whatever works for you and your staff!

- $\blacktriangleright$  A Wiki of some kind
- $\blacktriangleright$  Emacs outline mode is nice!
- $\blacktriangleright$  Really, whatever works for you and your staff!
- $\blacktriangleright$  I've seen sites alias editor commands in root's environment to require the admin to make a change management log when s/he edits a config file.

- $\blacktriangleright$  A Wiki of some kind
- $\blacktriangleright$  Emacs outline mode is nice!
- $\blacktriangleright$  Really, whatever works for you and your staff!
- $\blacktriangleright$  I've seen sites alias editor commands in root's environment to require the admin to make a change management log when s/he edits a config file.
- I won't tell if you're using a plain ASCII text file :)

- $\blacktriangleright$  A Wiki of some kind
- $\blacktriangleright$  Emacs outline mode is nice!
- $\blacktriangleright$  Really, whatever works for you and your staff!
- $\blacktriangleright$  I've seen sites alias editor commands in root's environment to require the admin to make a change management log when s/he edits a config file.
- I won't tell if you're using a plain ASCII text file :)
- $\blacktriangleright$  ...but if you do, please consider keeping it under some sort of version control :)

 $\blacktriangleright$  Security upgrades VITAL: if you have security concerns! VITAL: if you have \*\*A NETWORK CONNECTION!\*\*

K ロ ▶ K 御 ▶ K 重 ▶ K 重 ▶ │ 重 │ ◆ 9 Q ⊙

- $\blacktriangleright$  Security upgrades VITAL: if you have security concerns! VITAL: if you have \*\*A NETWORK CONNECTION!\*\*
- $\blacktriangleright$  Required features
	- $\blacktriangleright$  Things needed to enhance the useability/stability of the system

**K ロ ▶ K 御 ▶ K 重 ▶ K 重 ▶ │ 重 │ ◆) Q (◇** 

 $\triangleright$  Software required by the users

- $\triangleright$  Security upgrades VITAL: if you have security concerns! VITAL: if you have \*\*A NETWORK CONNECTION!\*\*
- $\blacktriangleright$  Required features
	- $\blacktriangleright$  Things needed to enhance the useability/stability of the system
	- $\triangleright$  Software required by the users
- **Tracking OS development** 
	- ▶ You don't want to fall \*too\* far behind
	- $\triangleright$  Upgrading several major versions is very painful!
	- $\triangleright$  Keep your upgrades relatively small

- $\triangleright$  Security upgrades VITAL: if you have security concerns! VITAL: if you have \*\*A NETWORK CONNECTION!\*\*
- $\blacktriangleright$  Required features
	- $\blacktriangleright$  Things needed to enhance the useability/stability of the system
	- $\triangleright$  Software required by the users
- **Tracking OS development** 
	- ▶ You don't want to fall \*too\* far behind
	- $\triangleright$  Upgrading several major versions is very painful!
	- $\triangleright$  Keep your upgrades relatively small
- $\blacktriangleright$  Latest development may not be what you want!

### Clumon Information:

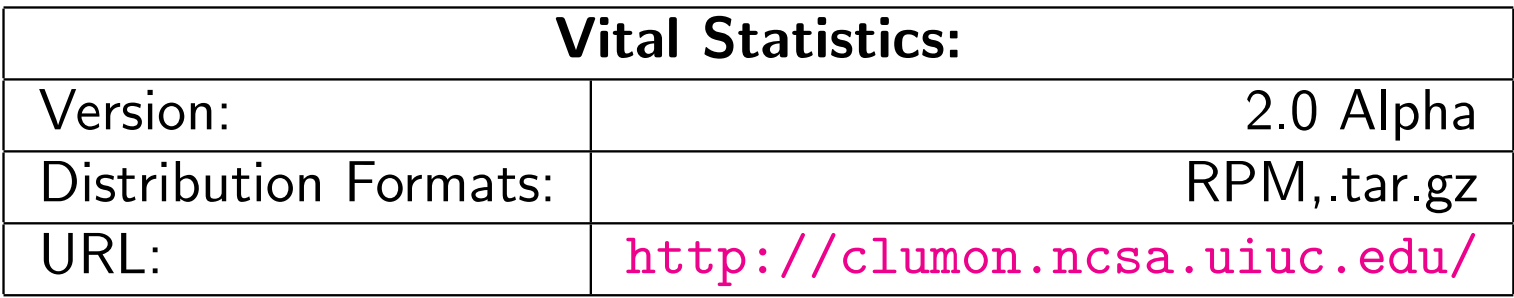
### Clumon

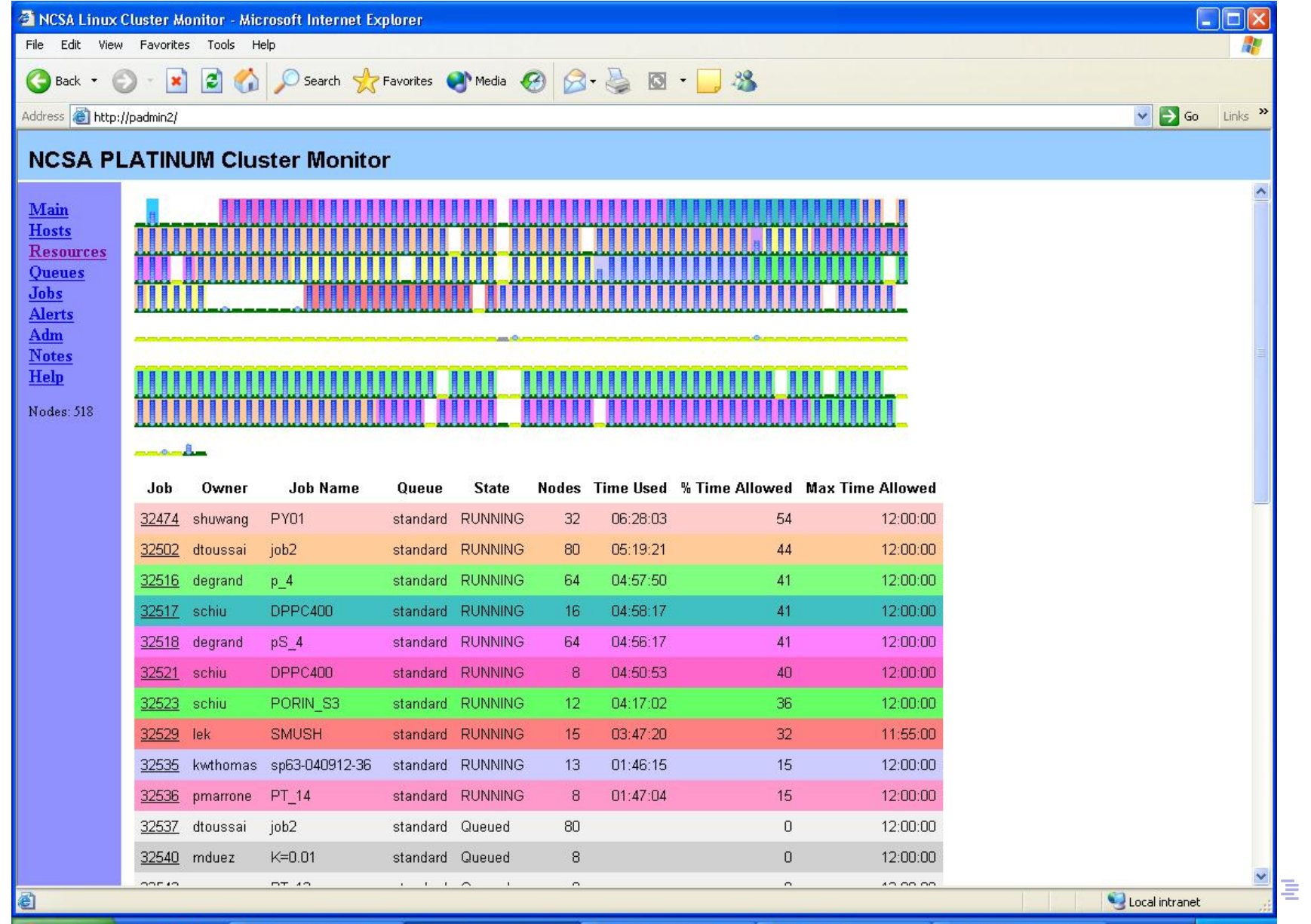

 $2Q$ 

## cLUMSy Information:

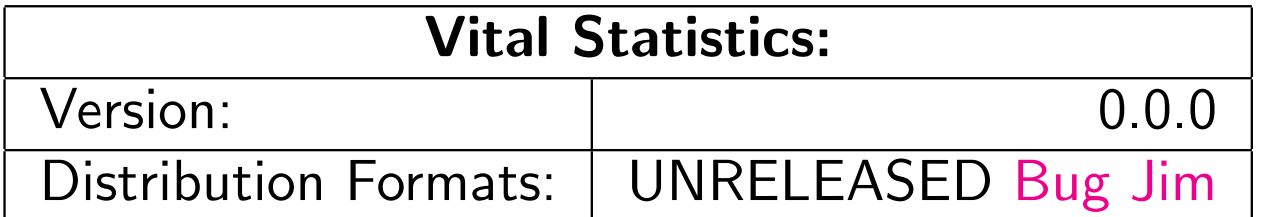

### cLUMSy

#### The Lightweight Universal Monitoring System

... a work in progress ...

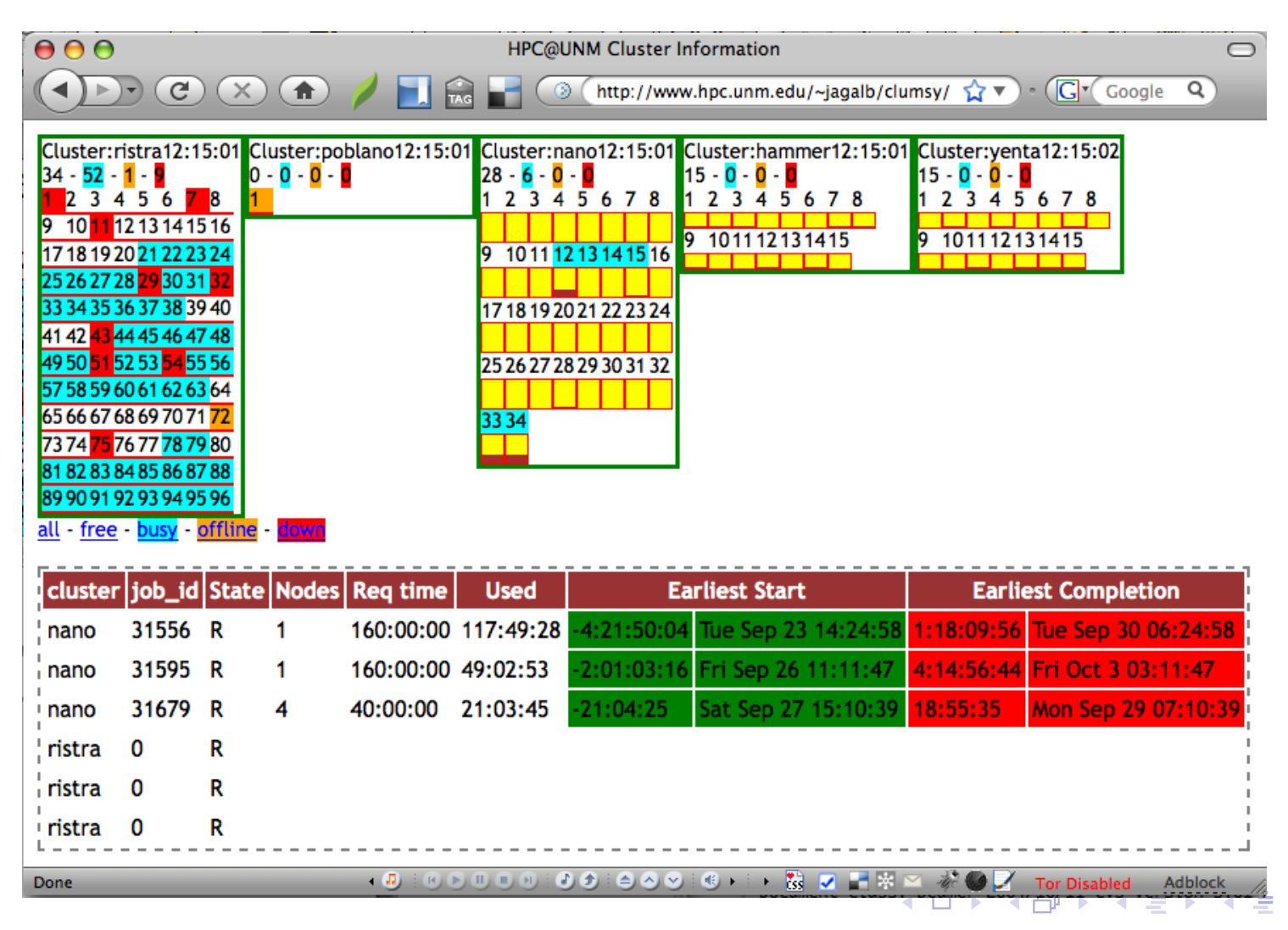

∍ つひひ

# Ganglia Information:

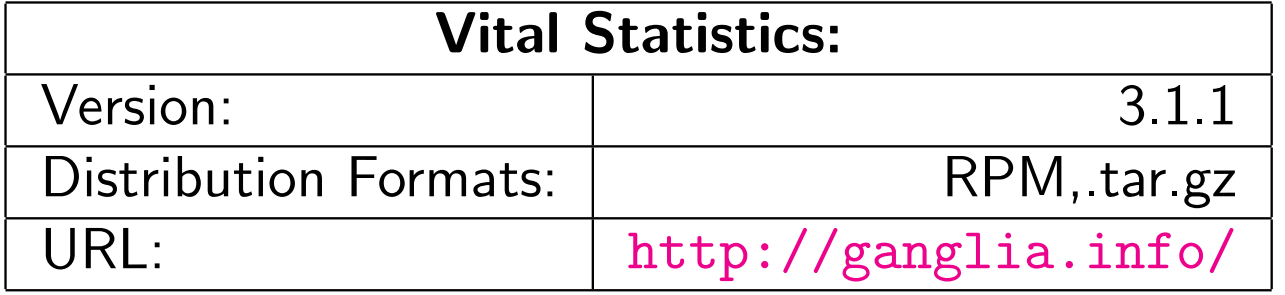

### Ganglia

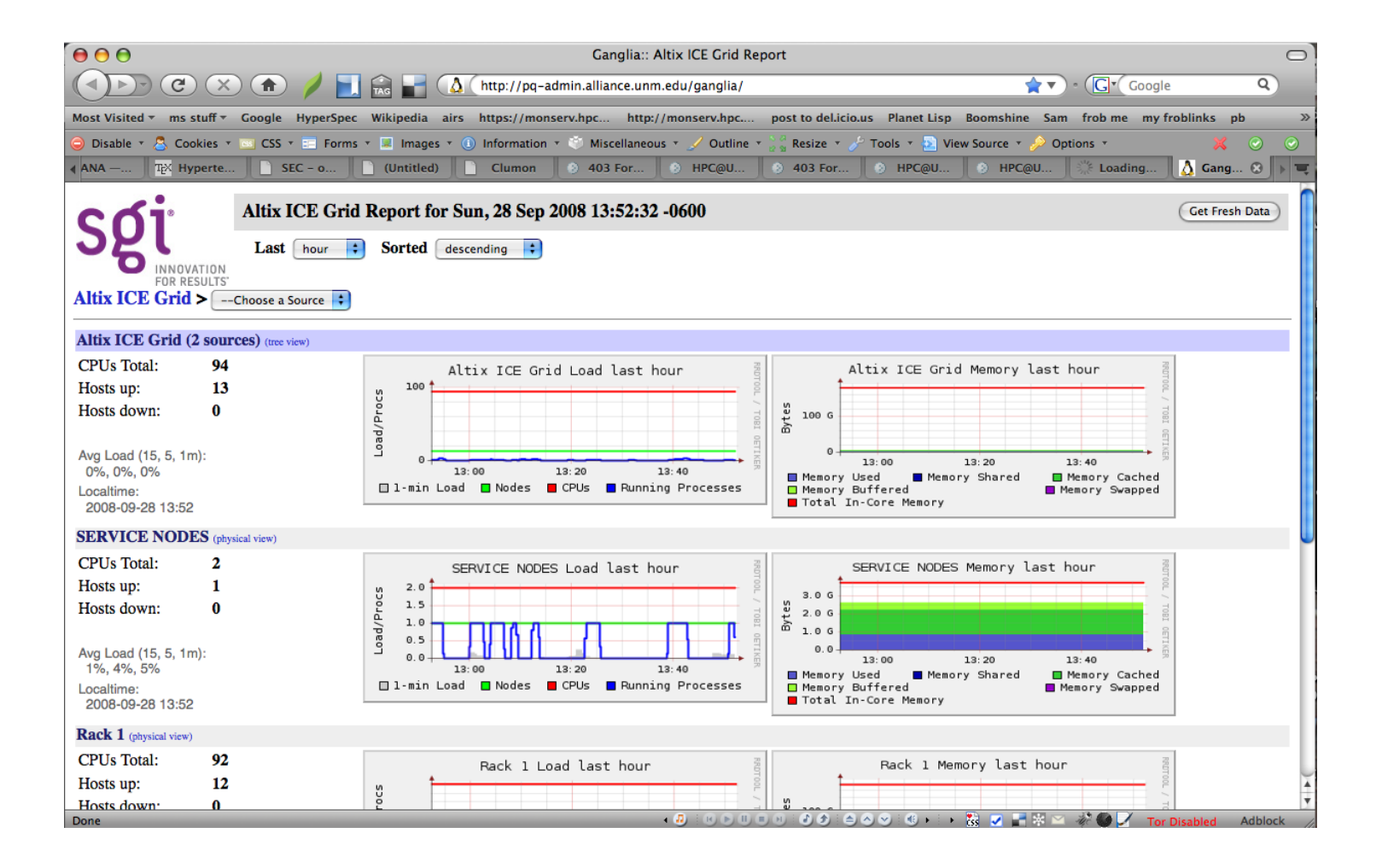